## **AMDA AMD RS880 ASIC Family BIOS Developer's Guide**

For the RS880, RS880D, RS880P, RS880M, RS880MC, RX881 and RS785E

> Technical Reference Manual Rev. 3.01

> > P/N: 46143 rs880 bdg pub 3.01 © 2010 Advanced Micro Devices, Inc.

#### **Trademarks**

AMD, the AMD Arrow logo, AMD Athlon, ATI, Mobility, PowerPlay, CrossFire, Radeon, and combinations thereof, are trademarks of Advanced Micro Devices, Inc.

HyperTransport is a licensed trademark of the HyperTransport Technology Consortium.

Microsoft and Windows are registered trademarks of Microsoft Corporation.

PCI Express is a registered trademark and PCIe is a trademark of the PCI-Special Interest Group (PCI-SIG).

Other product names used in this publication are for identification purposes only and may be trademarks of their respective companies.

#### **Disclaimer**

The contents of this document are provided in connection with Advanced Micro Devices, Inc. ("AMD") products. AMD makes no representations or warranties with respect to the accuracy or completeness of the contents of this publication and reserves the right to make changes to specifications and product descriptions at any time without notice. No license, whether express, implied, arising by estoppel, or otherwise, to any intellectual property rights are granted by this publication. Except as set forth in AMD's Standard<br>Terms and Conditions of Sale, AMD assumes implied warranty of merchantability, fitness for a particular purpose, or infringement of any intellectual property right.

AMD's products are not designed, intended, authorized or warranted for use as components in systems intended for surgical implant into the body, or in other applications intended to support or sustain life, or in any other application in which the failure of AMD's product could create a situation where personal injury, death, or severe property or environmental damage may occur. AMD reserves the right to discontinue or make changes to its products at any time without notice.

© 2010 Advanced Micro Devices, Inc. All rights reserved.

# **Table of Contents**

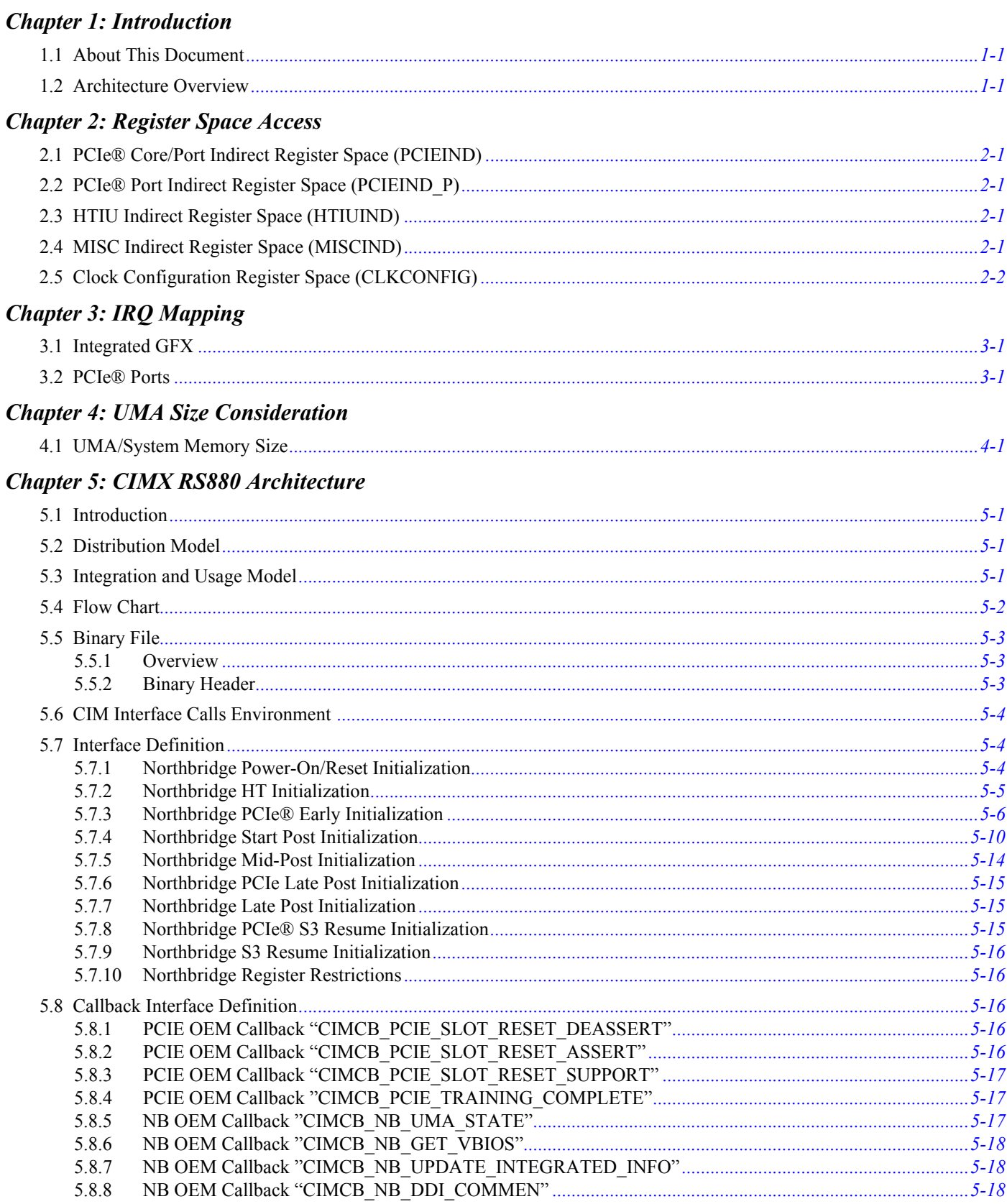

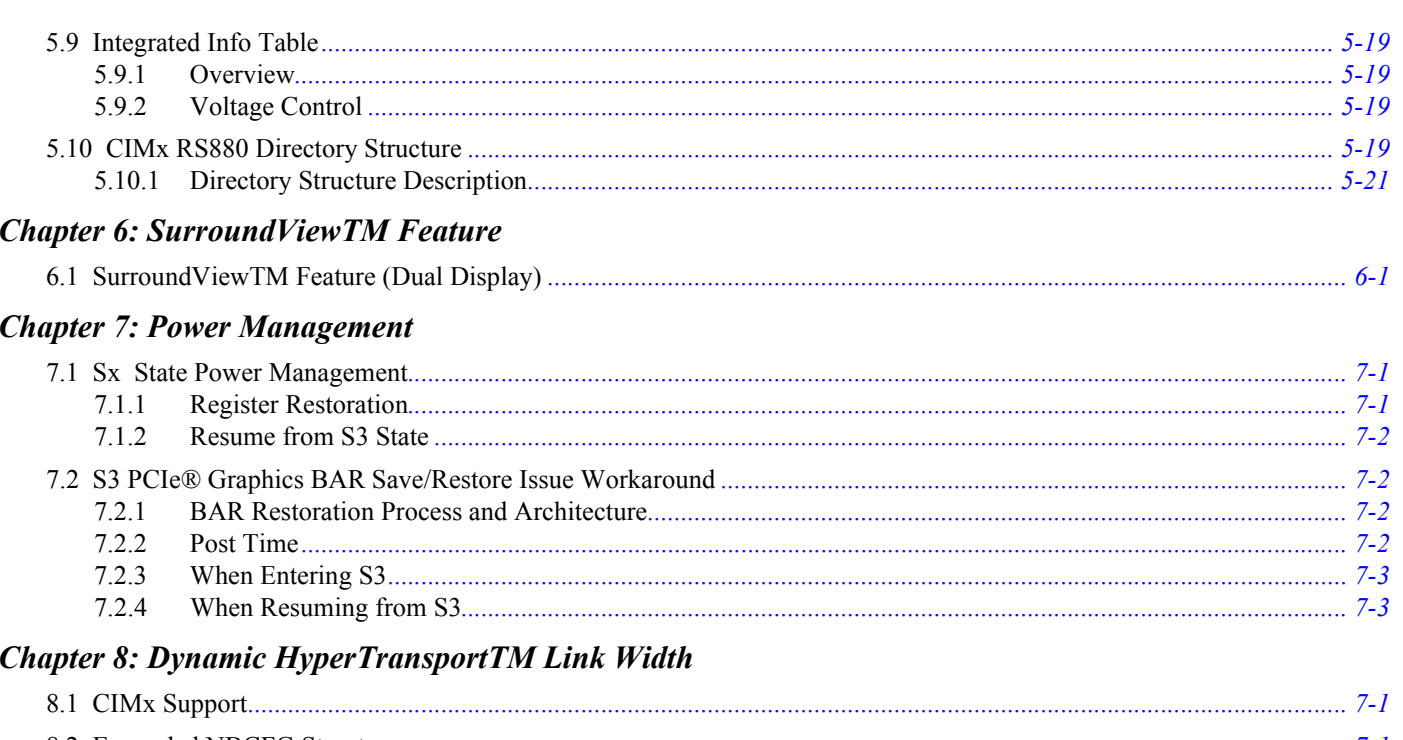

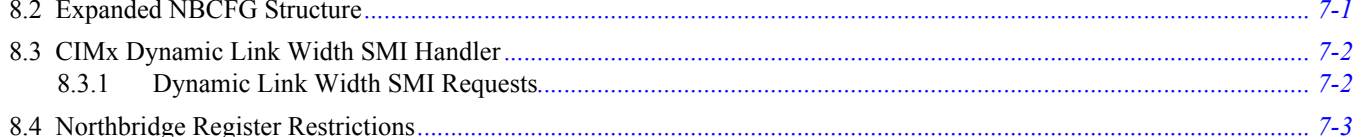

## **Appendix A: Revision History**

# *List of Figures*

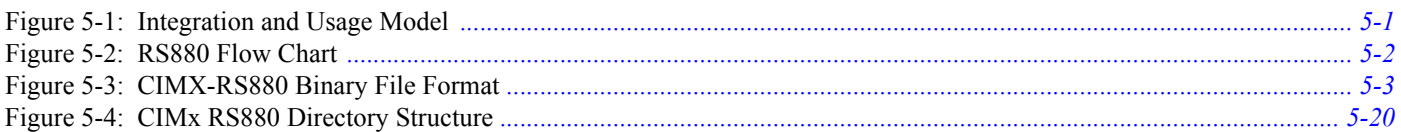

# **List of Tables**

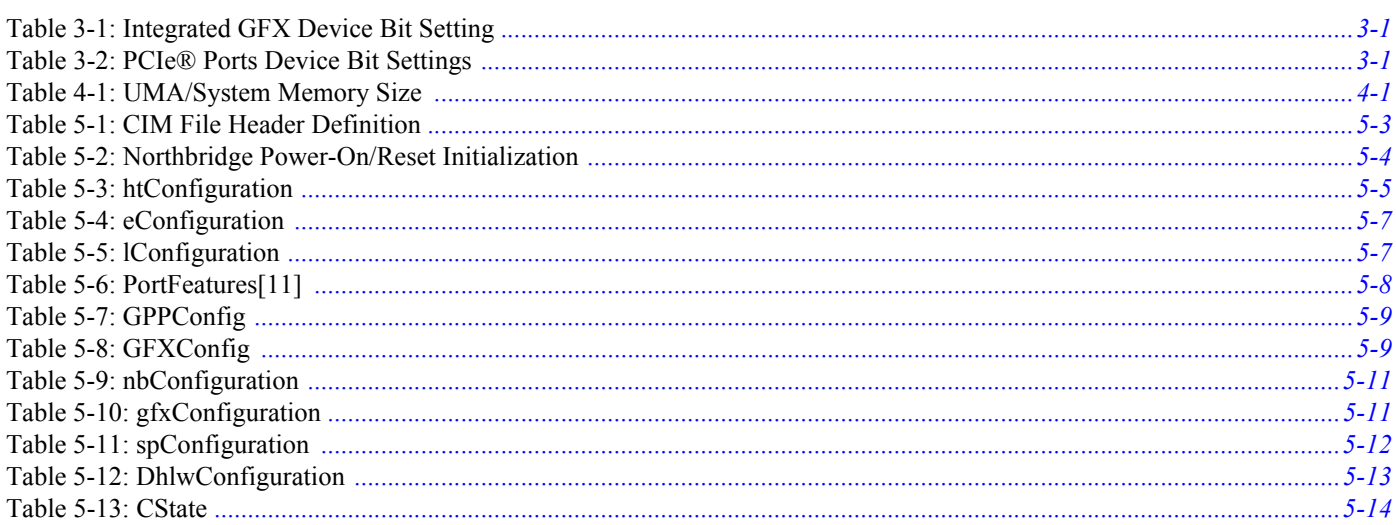

## *Chapter 1 Introduction*

## <span id="page-6-1"></span><span id="page-6-0"></span>**1.1 About This Document**

This manual contains guidelines for the BIOS and software development of a system that utilizes the RS880 family of IGPs. Unless indicated otherwise, the programming information in this document applies to the following RS880 ASIC variants:

- **•** RS880
- **•** RS880D
- **•** RS880P
- **•** RS880M
- **•** RS880MC
- **•** RX881
- **•** RS785E

Changes and additions to the previous release of this document are highlighted in red. Refer to *[Appendix A](#page-46-1)* at the end of this document for a detailed revision history.

## <span id="page-6-2"></span>**1.2 Architecture Overview**

The RS880 is a high performance system logic chip that supports the simultaneous operation of two external PCI Express<sup>®</sup> graphics cards on an AMD Sempron/Athlon 64/Athlon 64 FX/Rev 10/Rev 11 platform. It supports a four-lane PCI Express interface to the AMD IXP, as well as six ports for external PCI Express devices.

AMD's RS880 provides a bridge between HyperTransport™ and PCI Express. Both HyperTransport and PCI Express are point-to-point connections. Using point-to-point connections allows much higher bandwidth than that with a shared bus (such as PCI) since the electrical design can be controlled much better. From a software perspective, both HyperTransport and PCI Express are compatible with PCI configuration mechanisms.

This page is left blank intentionally.

## *Chapter 2 Register Space Access*

## <span id="page-8-1"></span><span id="page-8-0"></span>**2.1 PCIe**® **Core/Port Indirect Register Space (PCIEIND)**

The Core Index Space contains control and status registers that are generic to all PCIe<sup>®</sup> ports in the RS880. This register space is accessed through the following index/data register pair located in the RS880's northbridge PCI configuration registers:

- Index register is bus 0, device 0, register 0xE0.
- **•** Data register is bus 0, device 0, register 0xE4.

Note: Register descriptions are referenced with the name PCIEIND.

The Core Index Space is subdivided into two parts. Since there are a total of 3 PCIe cores in the RS880, hardware has been implemented to provide a mechanism to access these registers either independently or jointly through the programming of bits [18:16] of the index register 0xE0. The encoding is as follows:

- $0xE0[18:16] = 0x1$ : Reads and writes accesses to  $0xE4$  will be directed at the per-core index registers in PCIE-GPPSB only.
- $0xE0[18:16] = 0x2$ : Reads and writes accesses to  $0xE4$  will be directed at the per-core index registers in PCIE-GPP only.
- $0 \times E0[18:16] = 0 \times 0$ : Reads and writes accesses to  $0 \times E4$  will be directed at the per-core index registers for PCIE-GFX only.

Note: Register descriptions are referenced with the name PCIEIND or BIFNB.

## <span id="page-8-2"></span>**2.2 PCIe**® **Port Indirect Register Space (PCIEIND\_P)**

This register space is accessed through the following index/data register pair located in the RS880's northbridge PCI configuration registers:

- Index register is bus 0, device  $\frac{2}{3}/\frac{4}{5}/\frac{6}{7}/9$ /10, register 0xE0[15..0].
- Data register is bus 0, device  $2/3/4/5/6/7/9/10$ , register 0xE4[31..0].

Note: Register descriptions are referenced with the name PCIEIND\_P or BIFNBP.

## <span id="page-8-3"></span>**2.3 HTIU Indirect Register Space (HTIUIND)**

This register space is accessed through the following index/data register pair located in the RS880's northbridge PCI configuration registers:

- **•** Index register is bus 0, device 0, register 0x94[7:0].
- **•** Data register is bus 0, device 0, register 0x98[31:0]. To write HTIUIND, register 0x94[8] has to be set.

Note: Register descriptions are referenced with the name HTIUIND.

## <span id="page-8-4"></span>**2.4 MISC Indirect Register Space (MISCIND)**

This register space is accessed through the following index/data register pair located in the RS880's northbridge PCI configuration registers:

- **•** Index register is bus 0, device 0, register 0x60[7:0].
- **•** Data register is bus 0, device 0, register 0x64[31:0]. To write MISCIND, register 0x60[7] has to be set.

Note: Register descriptions are referenced with the name MISCIND.

## <span id="page-9-0"></span>**2.5 Clock Configuration Register Space (CLKCONFIG)**

The RS880 clock control block is located in Device0, Function1. By default, this PCI function does not appear in the PCI configuration space. System firmware can make Device0, Function1 visible by setting NBCONFIG:0x4C[0] to 1. The expected use of the Clock Control function is to only enable it in the PCI configuration space for modification by system firmware during POST. This function does not implement PCI device and vendor ID's. Therefore, system firmware should hide the Clock Control function after making modifications.

## *Chapter 3 IRQ Mapping*

## <span id="page-10-3"></span><span id="page-10-1"></span><span id="page-10-0"></span>**3.1 Integrated GFX**

**Table 3-1 Integrated GFX Device Bit Setting**

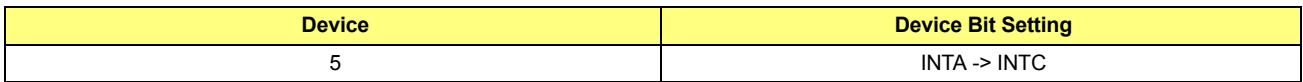

## <span id="page-10-4"></span><span id="page-10-2"></span>**3.2 PCIe**® **Ports**

## **Table 3-2 PCIe**® **Ports Device Bit Settings**

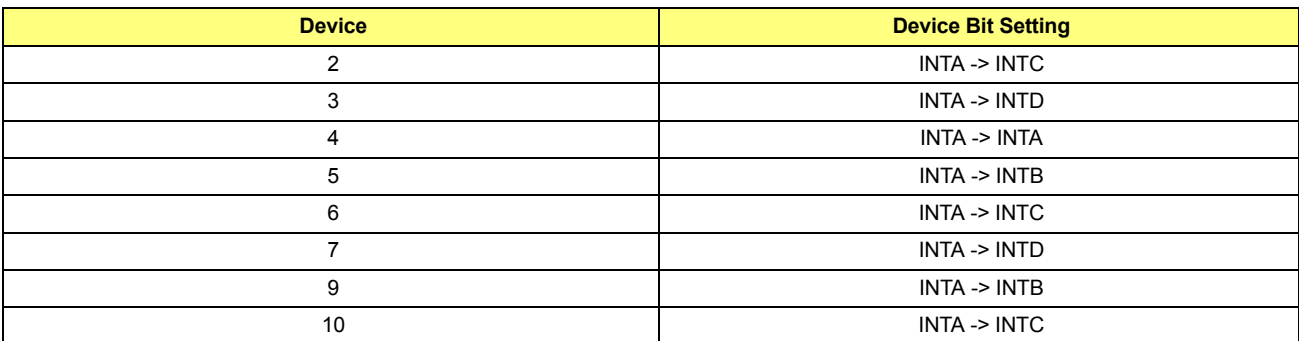

This page is left blank intentionally.

## *Chapter 4 UMA Size Consideration*

## <span id="page-12-1"></span><span id="page-12-0"></span>**4.1 UMA/System Memory Size**

*[Table 4-1](#page-12-2)* contains the UMA/System Memory size information for the RS880.

#### <span id="page-12-2"></span>**Table 4-1 UMA/System Memory Size**

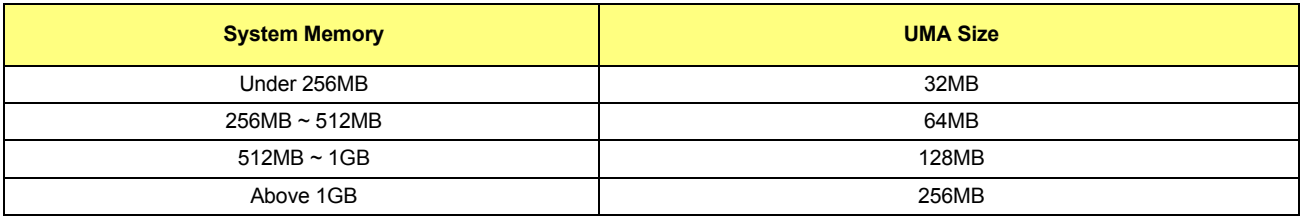

This page is left blank intentionally.

## *Chapter 5 CIMX RS880 Architecture*

## <span id="page-14-1"></span><span id="page-14-0"></span>**5.1 Introduction**

The CIMX-RS880 introduces a new interface and distribution model to help quickly integrate RS880 Northbridge family support in the customer products.

## <span id="page-14-2"></span>**5.2 Distribution Model**

To avoid miscellaneous build issues and simplify integration with different BIOS code bases, CIMX-RS880 is distributed in the form of binary files called **"B1", "B2"** and **"B3"**. **B1** contains minimum initialization required for BIOS recovery, **B2** contains full chipset initialization code, and **B3** contains SMI code.

## <span id="page-14-3"></span>**5.3 Integration and Usage Model**

**B1** image must be integrated in boot block part of the BIOS in uncompressed form to ensure possibility of recovery if the main BIOS image is corrupted. There are no restrictions on the **B2** location. The **B2** image integrated in the main BIOS is in uncompressed form.

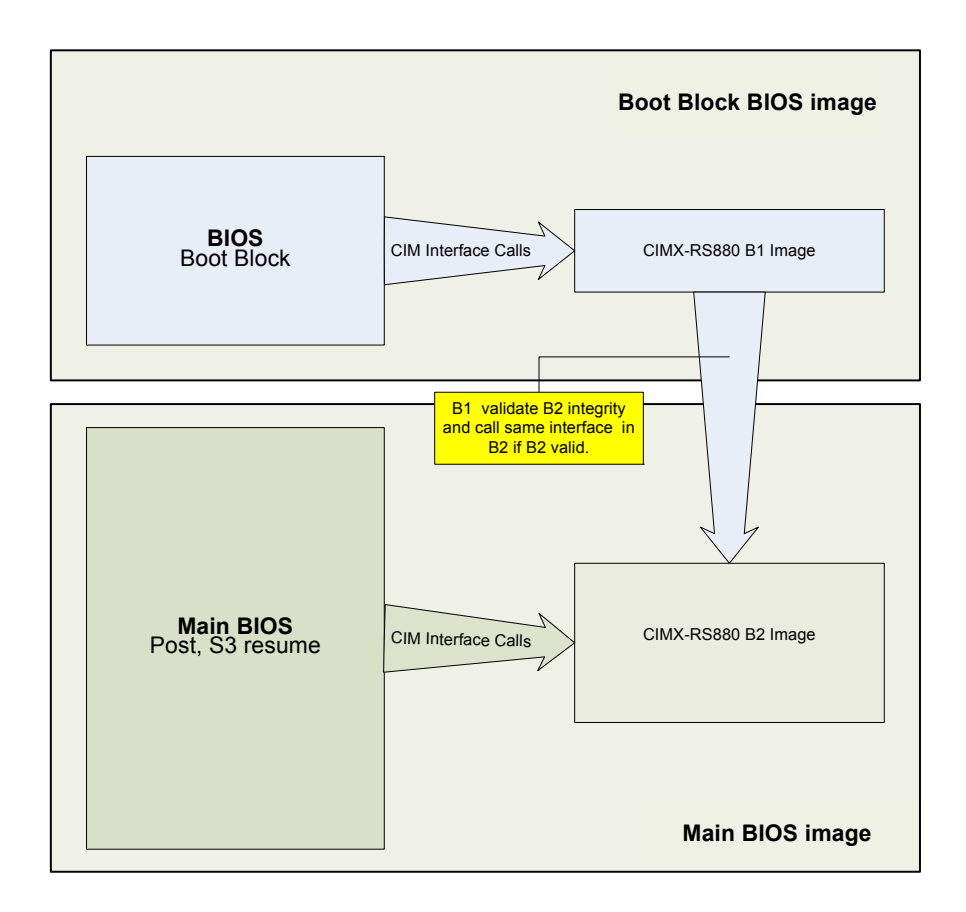

<span id="page-14-4"></span>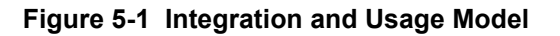

## <span id="page-15-0"></span>**5.4 Flow Chart**

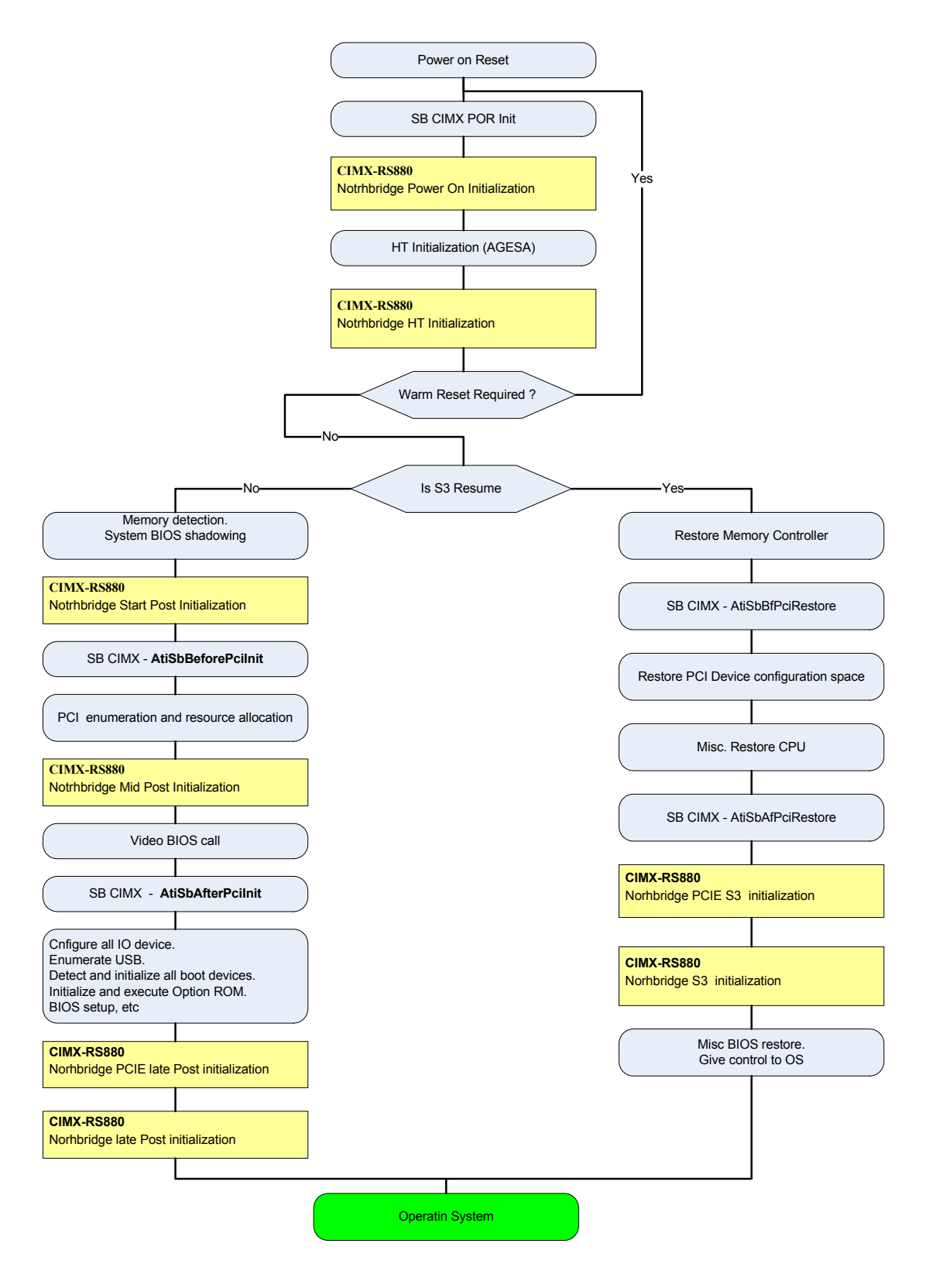

<span id="page-15-1"></span>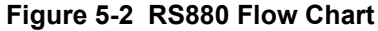

## <span id="page-16-0"></span>**5.5 Binary File**

## <span id="page-16-1"></span>**5.5.1 Overview**

The CIMX-RS880 binary file is modified and based on 32-bit PE32 executable generated by Microsoft<sup>®</sup> Visual Studio. (For additional information about Microsoft Visual Studio file format, refer to "Visual Studio, Microsoft Portable Executable and Common Object File Format Specification".) *[Figure 5-3](#page-16-3)* illustrates the difference between Microsoft PE executable format and the CIMX-RS880 binary file format.

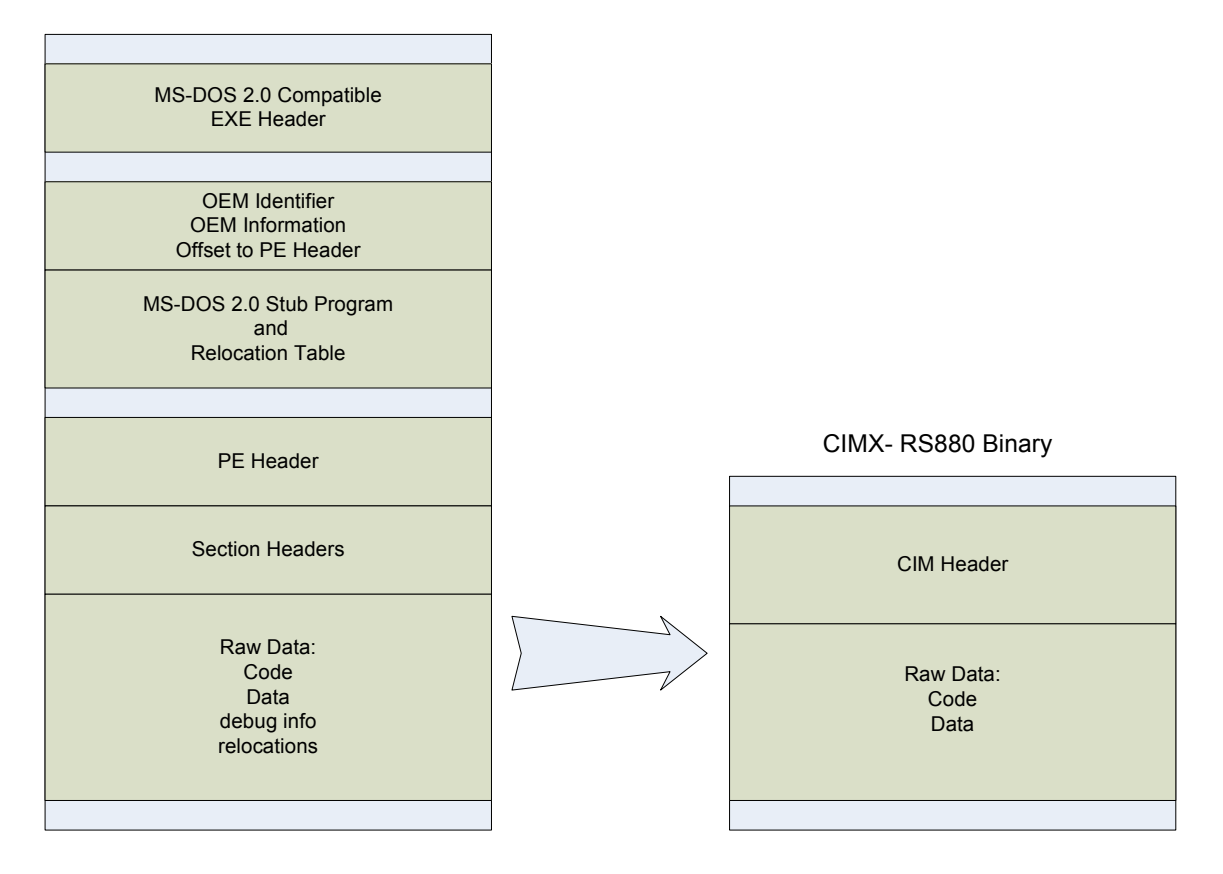

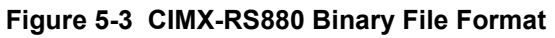

#### <span id="page-16-3"></span><span id="page-16-2"></span>**5.5.2 Binary Header**

The CIMX-RS880 consists of a file header followed immediately by Raw Code and Data.

<span id="page-16-4"></span>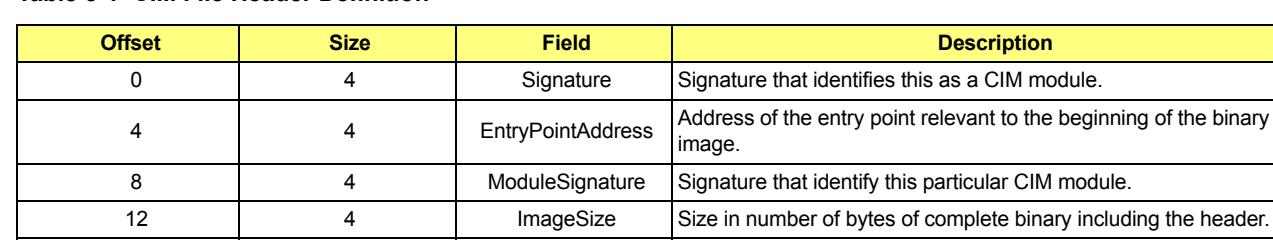

16 | 2 | ModuleVersion | Version of the binary module. 18 1 1 Checksum Checksum of the binary image. 19 19 5 Reserved Space reserved for future use.

#### **Table 5-1 CIM File Header Definition**

## <span id="page-17-0"></span>**5.6 CIM Interface Calls Environment**

Prior to calling any CIMX interface, it is required that the following steps be performed:

- **•** Step 1: Place CPU into 32-bit protected mode.
- **•** Step 2: Set CS as 32-bit code segment with Base/Limit 0x00000000/0xffffffff.
- Step 3: Set DS/ES/SS as 32-bit data segment with Base/Limit 0x00000000/0xffffffff.

See section *[5.10](#page-32-3)* for a programming example.

#### <span id="page-17-1"></span>**5.7 Interface Definition**

All interface calls to the CIMX-RS880 binary are C-like calls to the Entry Point of the binary image:

void (\*ImageEntryPointPtr)(void\* Config)

### <span id="page-17-2"></span>**5.7.1 Northbridge Power-On/Reset Initialization**

Upon system power-on or cold reset, the RS880 is supposed to be self-initialized to a working state without any software interference. However, the CIM may need to program the recommended settings for the purpose of enabling special functions and performance improvement during early initialization.

Functions Documentation:

void (\*ImageEntryPointPtr)(STDCFG \* Config)

Detail Description:

```
stdHeader: Standard function call
stdHeader.Func = 0x1
```
typedef struct \_STDCFG{

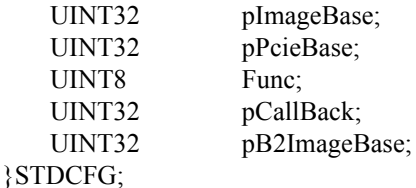

**pImageBase**: Physical 32-bit address of binary image location. **pPcieBase**: Address of PCIE Extended Configuration Space MMIO. It is required that the PCIE MMIO range be programmed in the CPU Memory Mapped IO Base/Limit registers.

#### <span id="page-17-3"></span>**Table 5-2 Northbridge Power-On/Reset Initialization**

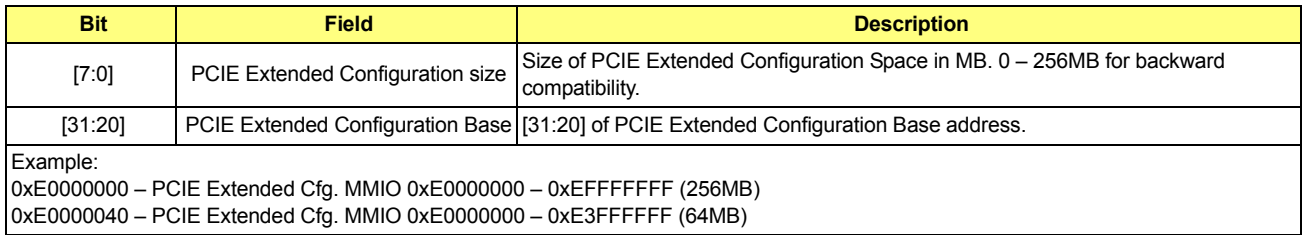

**Func**: Function identifier.

**pCallBack**: Address of OEM callback function.

**pB2ImageBase**: Optional parameter. Physical 32-bit address of "B2" image location.

## <span id="page-18-0"></span>**5.7.2 Northbridge HT Initialization**

The RS880 requires additional initialization for HT3 support interface call. It must be executed prior to applying link speed and width, but after HT link is fully speed/width configured on the northbridge and the CPU side.

#### Functions Documentation:

void (\*ImageEntryPointPtr)(HTCFG\* Config)

#### Parameters:

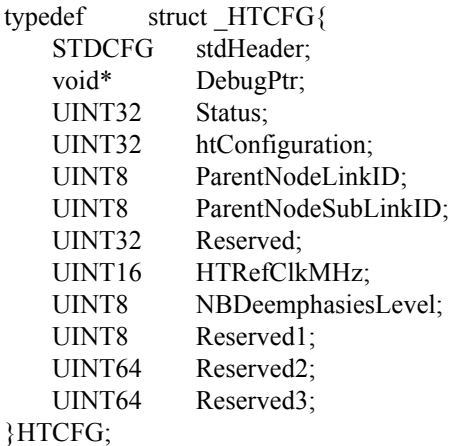

#### Detail Description:

#### **stdHeader**: Standard function call (see STDCFG definition) **stdHeader**.**Func = 0x2**

**htConfiguration**: HT miscellaneous configuration options

#### <span id="page-18-1"></span>**Table 5-3 htConfiguration**

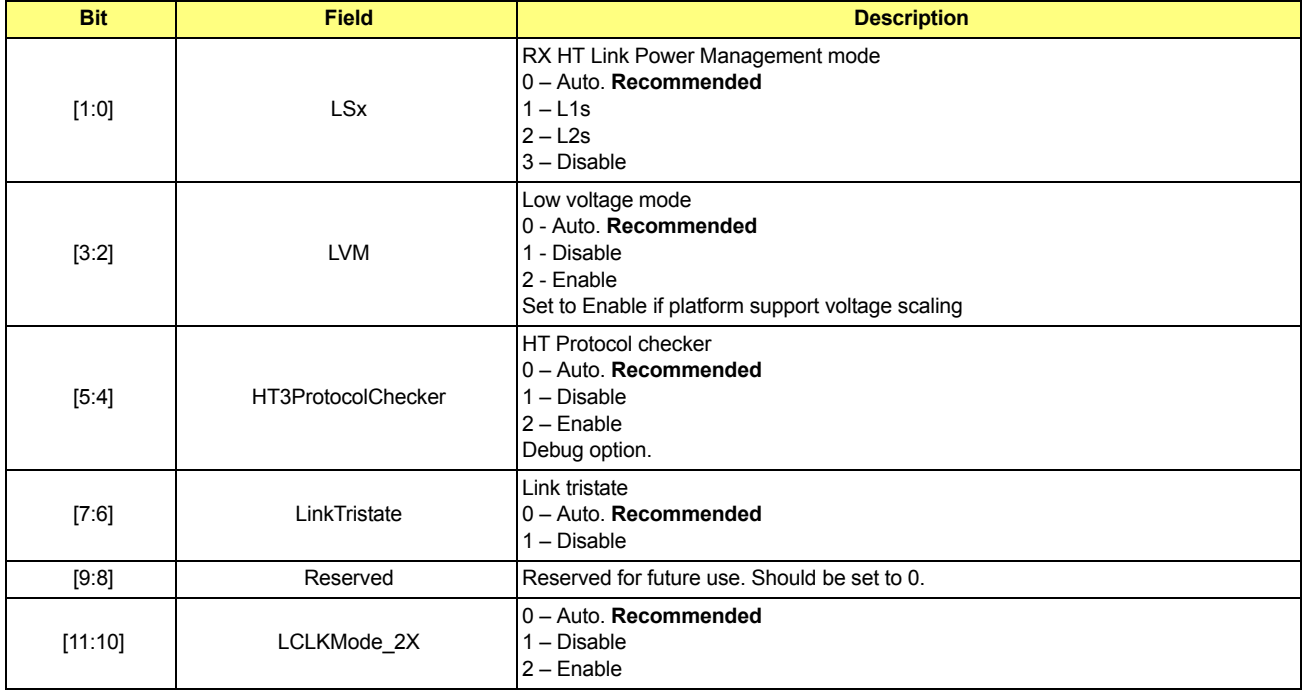

#### **Table 5-3 htConfiguration (Continued)**

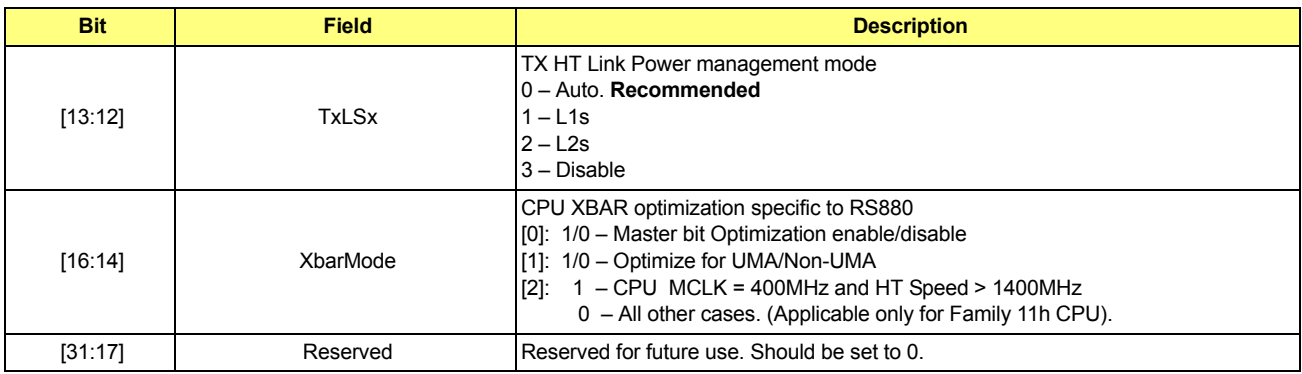

**ParentNodeLinkID**: Parent node HT Link ID to which RS880 is connected (0, 1, 2, 3)

ParentNodeSubLinkID: Parent node HT Sub Link ID to which RS880 is connected:

- (0,1) If the link is unganged.
- (0) If the link is ganged.

**HTRefClkMHz:** HT reference clock in MHz. Acceptable range: 200MHz - 450MHz. All other values are treated as 200MHz.

**DebugPtr:** Pointer to extended HT debug feature. Recommended setting is 0.

**Status:** Status returned by this interface call (TBD).

**NBDeemphasiesLevel:** Acceptable values:  $0 = Disabeled$ ,  $1 = 2dB$ ,  $2 = 3dB$ ,  $3 = 6dB$ ,  $4 = 9dB$ . The De-emphasis settings should be based on the PCB trace length between the chipset and the processor. Refer to RS880 RPR for the current table.

#### <span id="page-19-0"></span>**5.7.3 Northbridge PCIe**® **Early Initialization**

The RS880 requires initialization of the PCIe<sup>®</sup> block (Ports and Device) prior to PCI bus enumeration and resource allocation. The CIM may also need to program the recommended settings for the purpose of enabling special functions and for performance improvement during PCIe early initialization.

Functions Documentation:

void (\*ImageEntryPointPtr)(PCICFG\* Config)

Parameters:

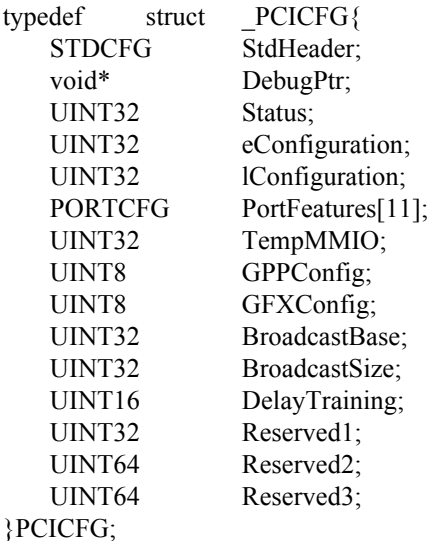

#### Callbacks:

PCIE OEM callback "CIMCB\_PCIE\_SLOT\_RESET\_DEASSERT" (see section *[5.8.1](#page-29-3)*)

PCIE OEM callback "CIMCB\_PCIE\_SLOT\_RESET\_ASSERT" (section *[5.8.2](#page-29-4)*) PCIE OEM callback "CIMCB\_PCIE\_SLOT\_RESET\_SUPPORT" (section [5.8.3](#page-30-0)) PCIE OEM callback "CIMCB\_PCIE\_TRAINING\_COMPLETE" (section *[5.8.4](#page-30-1)*)

Detail Description:

**stdHeader**: Standard function call (see STDCFG definition) **stdHeader**.**Func = 0x3**

**eConfiguration**: PCIE Miscellaneous Configuration options

#### <span id="page-20-0"></span>**Table 5-4 eConfiguration**

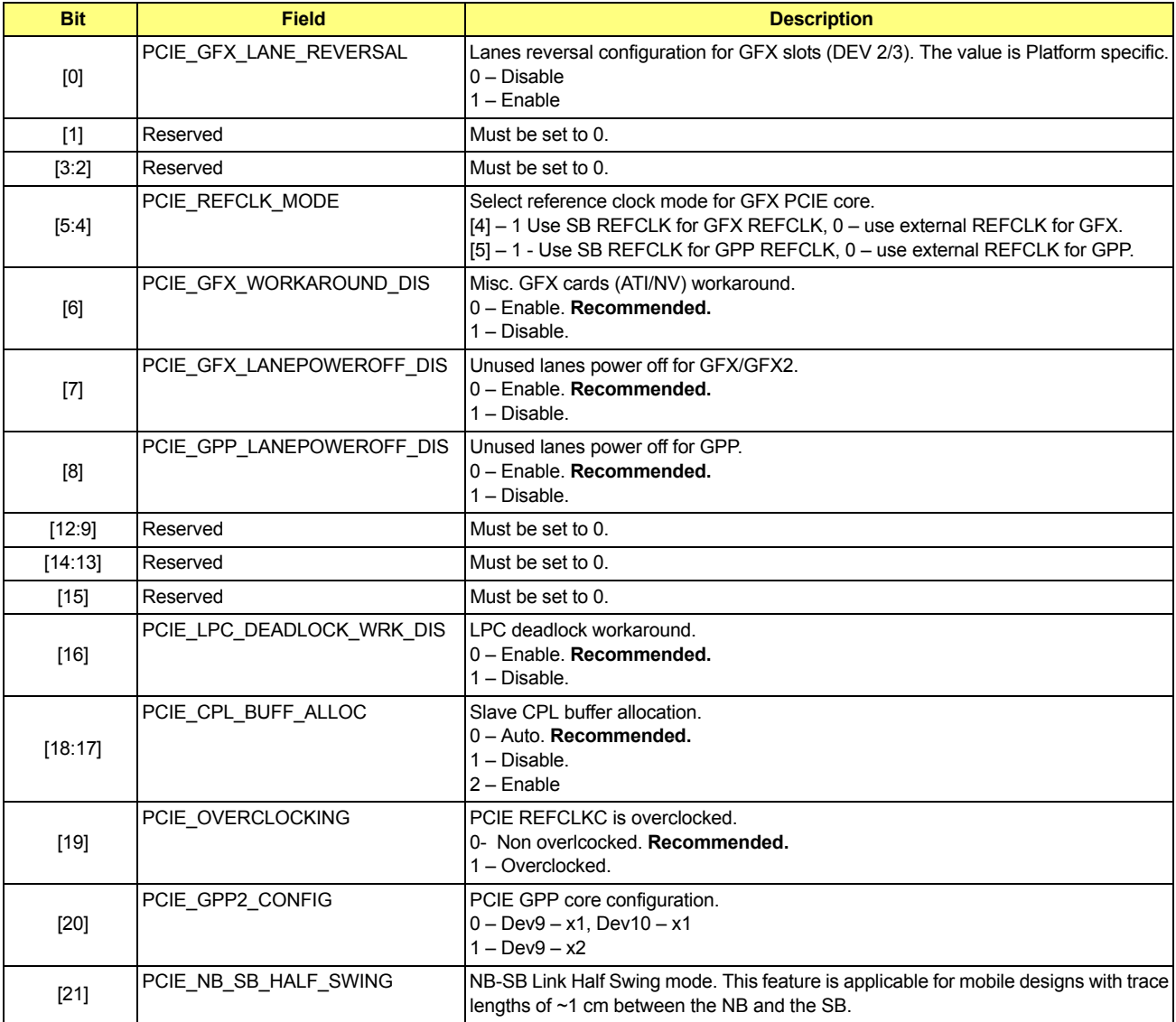

**lConfiguration**: PCIE Miscellaneous Configuration options.

<span id="page-20-1"></span>**Table 5-5 lConfiguration** 

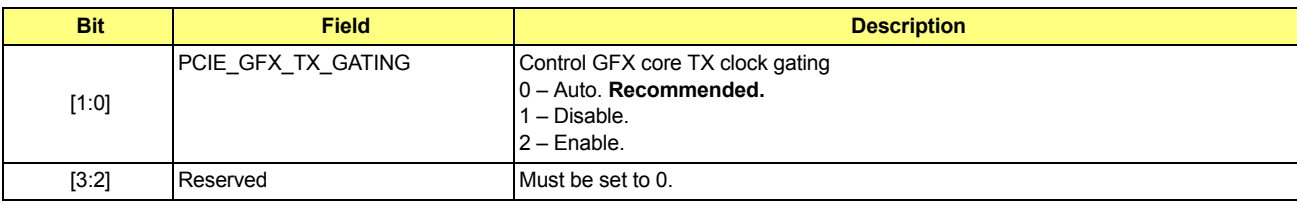

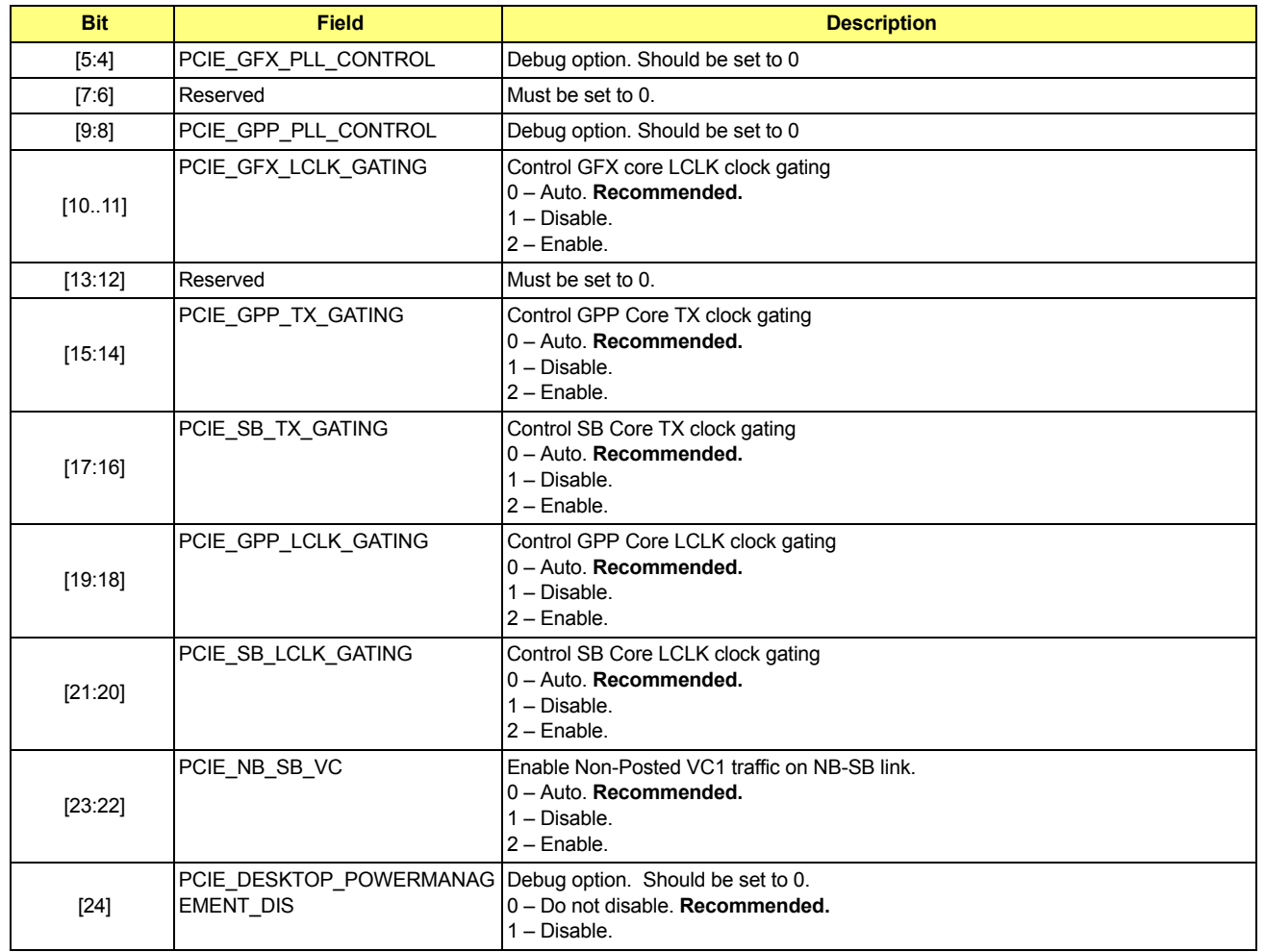

#### **Table 5-5 lConfiguration (Continued)**

PortFeatures[11]: Per PCIE Port Configuration options. (PortFeatures[2] – DEV 2, PortFeatures[3] – DEV 3,...,) PortFeatures[10]: DEV 10, PortFeatures[0]/PortFeatures[1] – Reserved for future use).

#### <span id="page-21-0"></span>**Table 5-6 PortFeatures[11]**

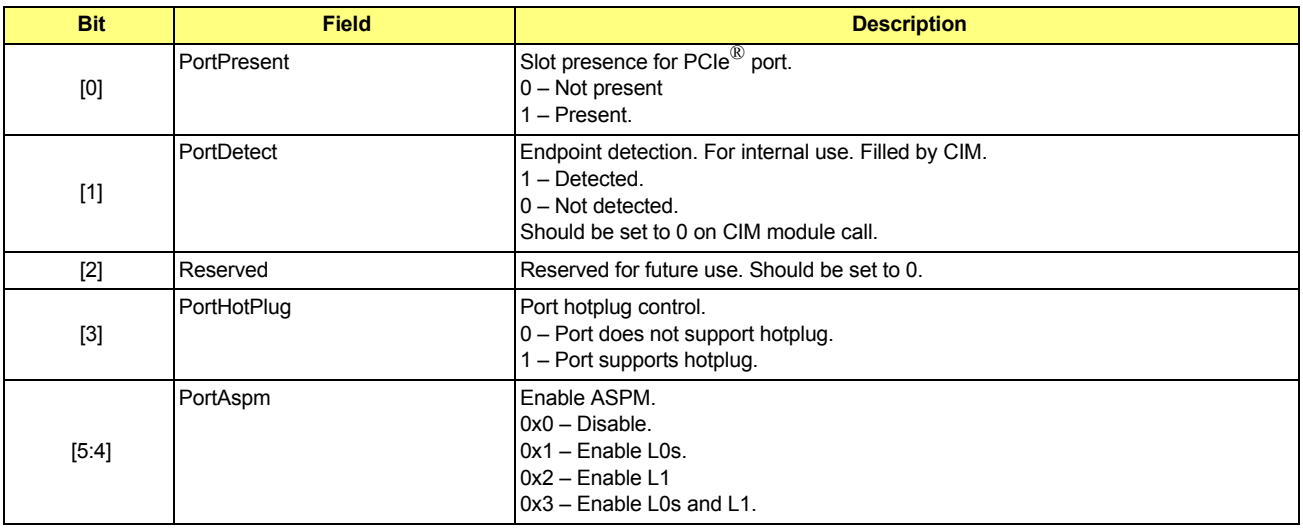

#### **Table 5-6 PortFeatures[11]**

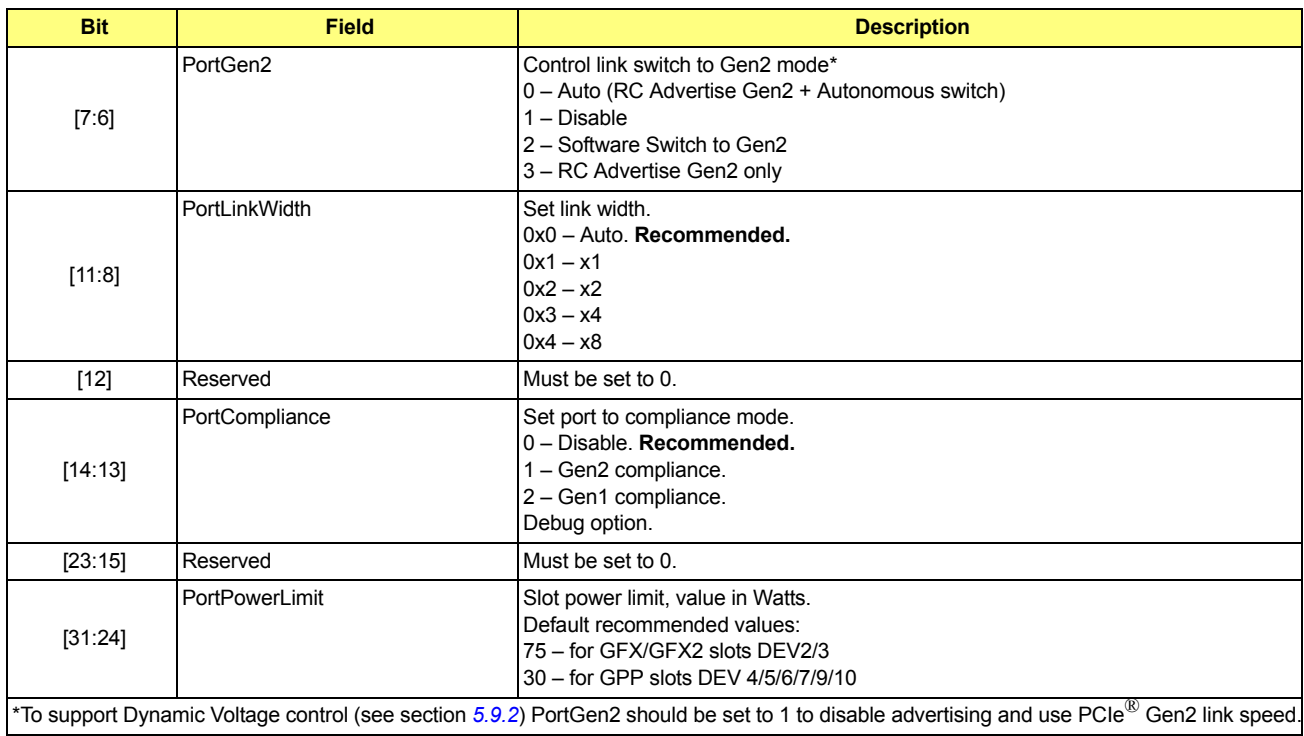

**TempMMIO**: Temporary MMIO base address (size of MMIO range no less than 4M). It is required that the PCIE MMIO range be programmed in the CPU Memory Mapped IO Base/Limit Registers.

#### **GPPConfig**: GPP core configuration

#### <span id="page-22-0"></span>**Table 5-7 GPPConfig**

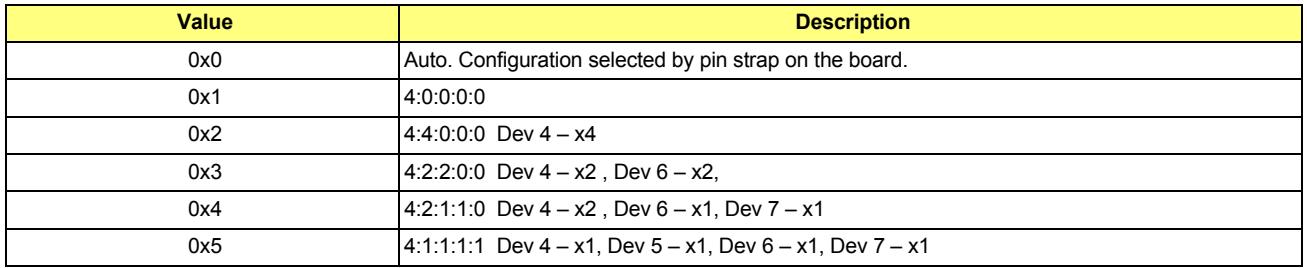

## **GFXConfig**: GFX slot layout configuration

## <span id="page-22-1"></span>**Table 5-8 GFXConfig**

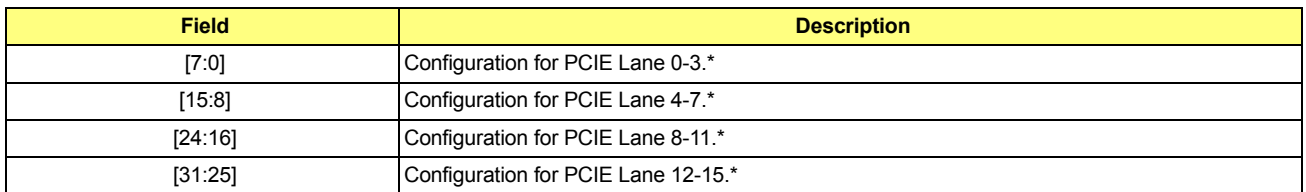

#### **Table 5-8 GFXConfig (Continued)**

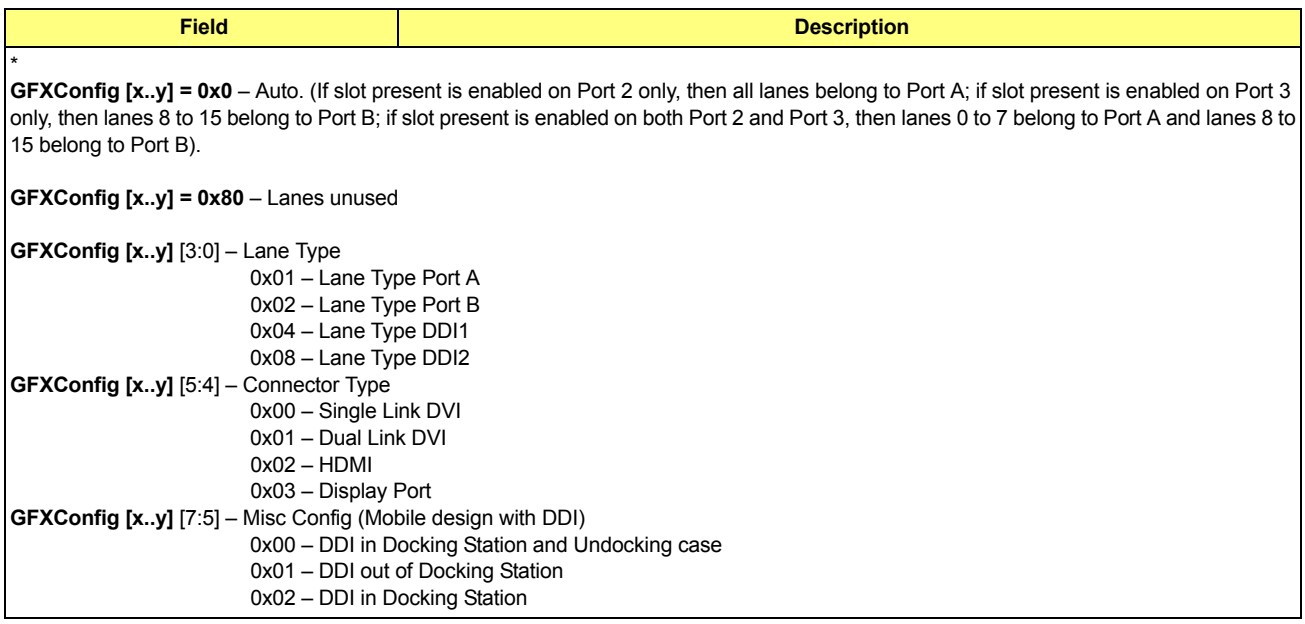

**BroadcastBase**: Broadcast MMIO is required for the CrossFire™ mode. This memory mapped IO must be reserved and not used for any other purpose. It must be appropriately reported to OS as reserved. **BroadcastSize**: Broadcast MMIO size in bytes.

<span id="page-23-1"></span>**DelayTraining**: Delay training after deassert port reset (in ms). 2 ms is recommended delay.

#### <span id="page-23-0"></span>**5.7.4 Northbridge Start Post Initialization**

The RS880 requires initialization of top of memory to enable DMA to system memory. The CIM also may need to program the recommended settings for the purpose of enabling special functions and performance improvement during early initialization. It is mandatory to use the same copy of NBCFG between Start post, Mid post, Late post, and S3 resume initialization. This will allow CIM to exchange data between interface calls if necessary.

Functions Documentation:

```
void (*ImageEntryPointPtr)(NBCFG* Config)
```
Parameters:

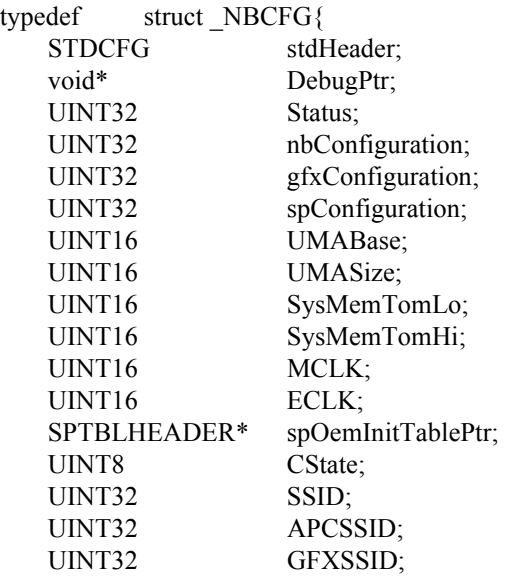

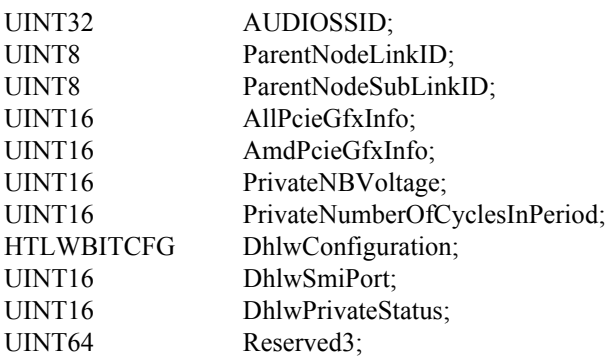

}NBCFG;

Callbacks:

NB OEM callback "CIMCB\_NB\_UMA\_STATE" (section *[5.8.5](#page-30-2)*)

#### Detail Description:

**stdHeader**: Standard function call (see STDCFG definition) **stdHeader**.**Func = 0x4**

**nbConfiguration**: NB miscellaneous configuration options

<span id="page-24-0"></span>**Table 5-9 nbConfiguration**

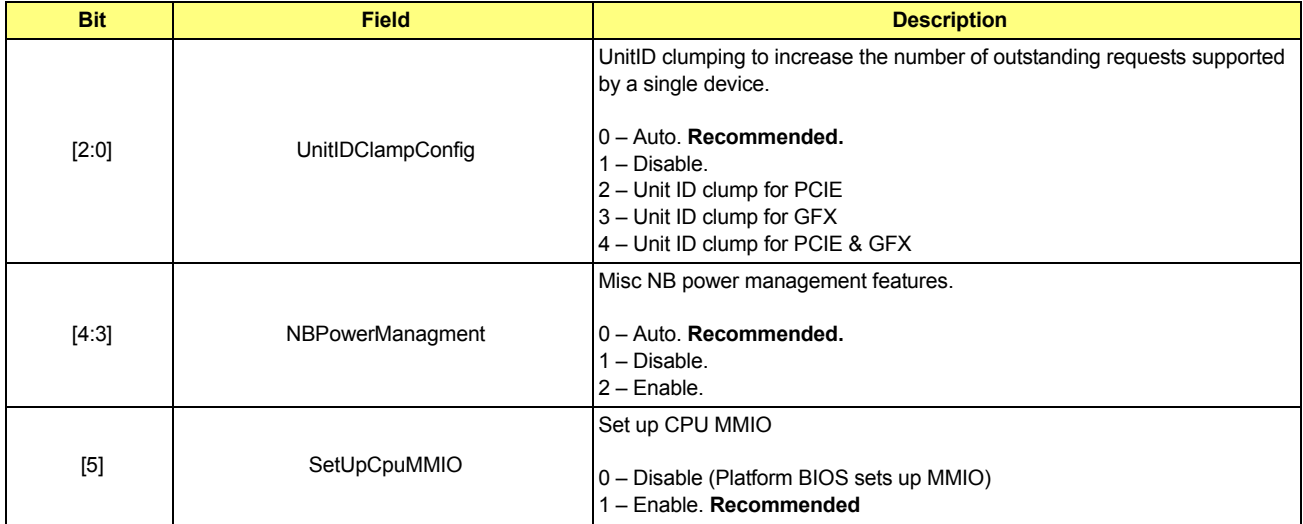

## **gfxConfiguration**: Miscellaneous GFX configuration.

#### <span id="page-24-2"></span><span id="page-24-1"></span>**Table 5-10 gfxConfiguration**

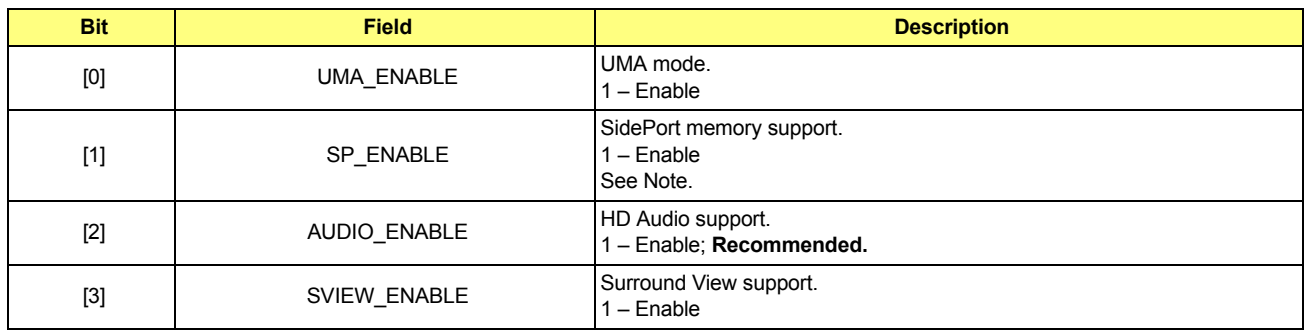

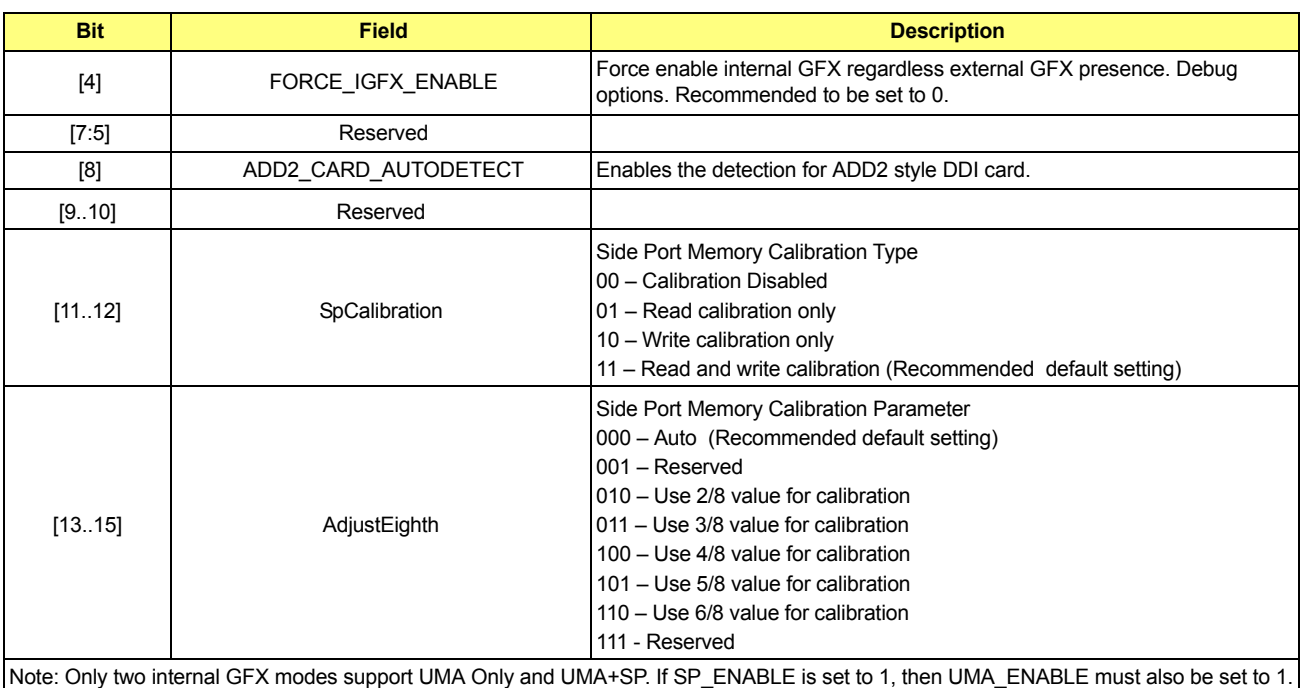

#### **Table 5-10 gfxConfiguration (Continued)**

**spConfiguration**: Miscellaneous sideport memory/configuration.

## <span id="page-25-0"></span>**Table 5-11 spConfiguration**

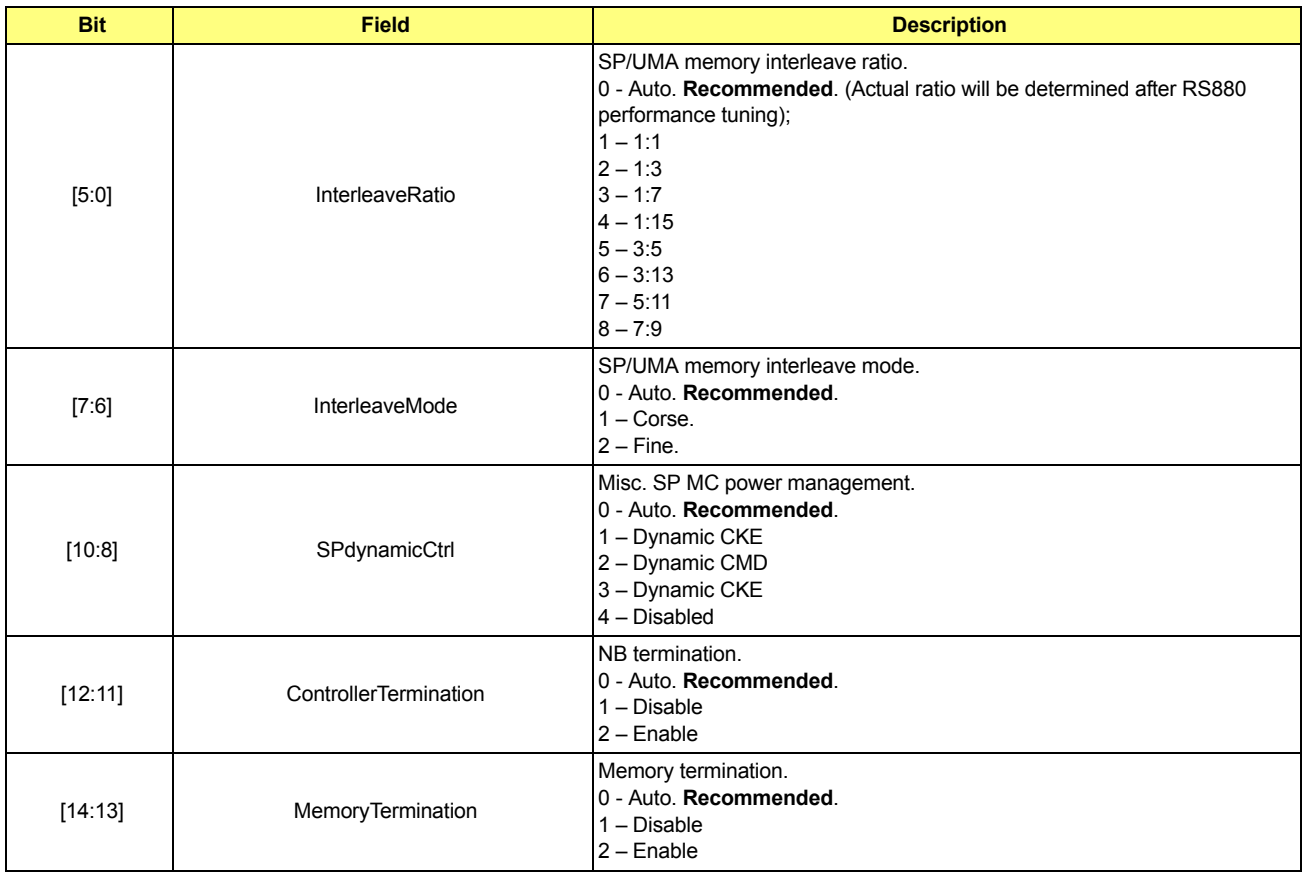

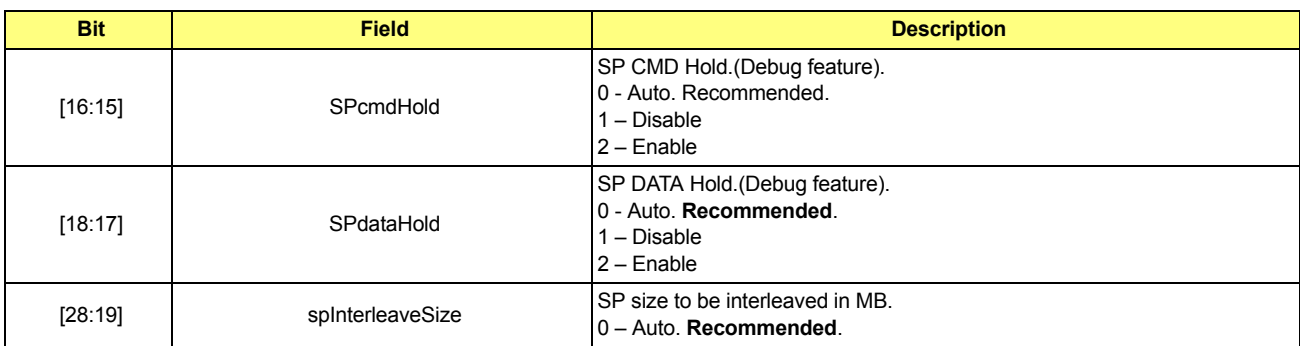

#### **Table 5-11 spConfiguration (Continued)**

**DhlwConfiguration**: Link Width Control Configuration

#### <span id="page-26-0"></span>**Table 5-12 DhlwConfiguration**

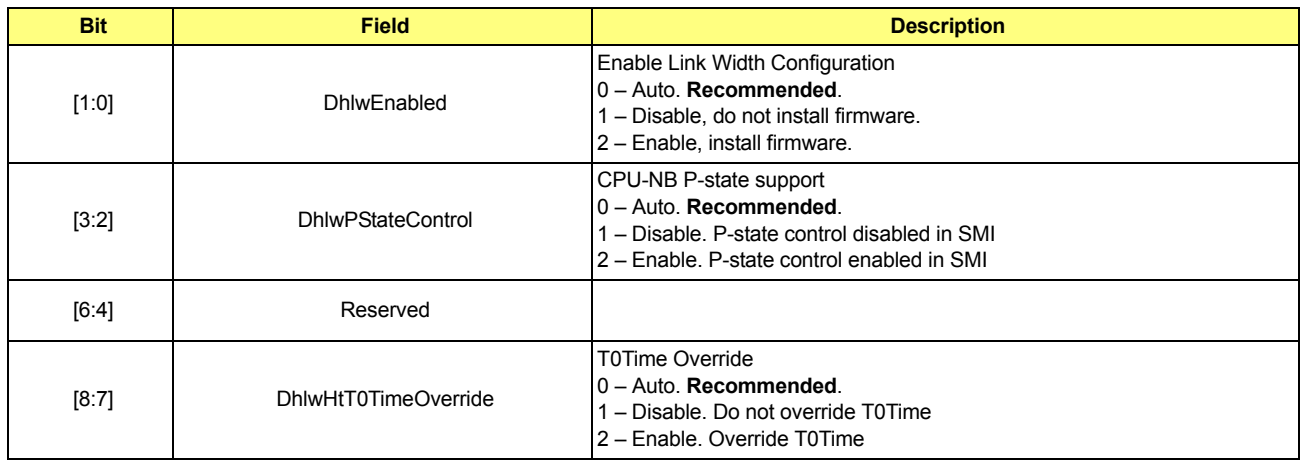

**UMABase**: Start address of UMA memory in MB (must be aligned by 32M). If set to 0x0 and UMA is enabled, CIMX will calculate base UMABase = SysMemTomLo – UMASize. If set to 0xffff and UMA is enabled, then CIMX will calculate base UMABase = SysMemTomHi – UMASize.

**UMASize**: Size of UMA memory in MB. If set to 0x0, CIMX will calculate optimal size to achieve optimal performance. **SysMemTomLo**: Top of memory below 4G in MB

**SysMemTomHi**: Top of memory above 4G in MB

**MCLK:** MCLK clock index for SideportMemory

0x0: 200MHz

- 0x1: 266MHz
- 0x2: 333MHz
- 0x3: 400MHz
- 0x4: 533MHz
- 0x5: 667MHz

0x6 and above: Auto (in the case of SP memory support, maximum clock is supported by SP. In the case of UMA only mode, this parameter is ignored).

**ECLK:** Internal GFX boot up engine clock in MHz. If set to 0 CIMX will use optimal engine clock setting. **spOemInitTablePtr**: Pointer to Sp configuration table generated by sptblgen.exe (included in CIM package). This is mandatory parameter in case of using SP.

**CState**: CPU C State support.

#### <span id="page-27-1"></span>**Table 5-13 CState**

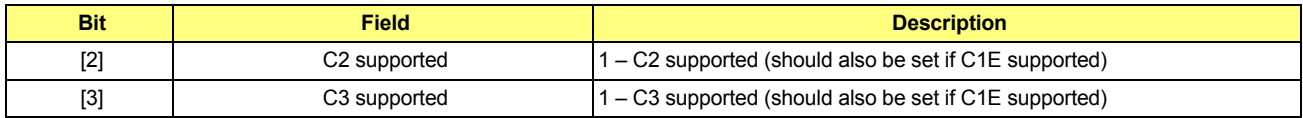

SSID: OEM NB Subsystem/Subvendor ID. (0xffffffff – use same as device/vendor ID, 0x00000000 - use power on default value).

**APCSSID**: OEM APC Bridge Subsystem/Subvendor ID. (0xffffffff – use same as device/vendor ID, 0x00000000 - - use power on default value).

**GFXSSID**: OEM Internal GFX device Subsystem/Subvendor ID. (0xffffffff – use same as device/vendor ID, 0x00000000 - use power on default value).

**AUDIOSSID**: OEM Internal HDMI Audio device Subsystem/Subvendor ID. (0xffffffff – use same as device/vendor ID, 0x00000000 - use power on default value).

**ParentNodeLinkID**: Parent node HT Link ID to which the RS880 is connected (0.1.2,3)

**ParentNodeSubLinkID:** Parent node HT Sub Link ID to which the RS880 is connected.

- (0,1) If link is unganged
- (0) If link is ganged.

**AllPcieGfxInfo:** Used by CIMX to store GFX card presence information.

**AmdPcieGfxInfo:** Used by CIMX to store GFX card presence information.

**PrivateNBVoltage:** For internal use by CIMx only.

**PrivateNumberOfCyclesInPeriod:** For internal use by CIMx only.

**DhlwSmiPort:** Any unused port for HT link width control (refer to Chapter 8 for additional information). **DhlwPrivateStatus:** For internal use by CIMx only.

#### <span id="page-27-0"></span>**5.7.5 Northbridge Mid-Post Initialization**

Based on OEM requirements, CIM will initialize the Integrated GFX device. It is required that this interface call be executed after resources are allocated and decoding enabled for Integrated Graphics device and parent and host bridge. It is mandatory to use the same copy of NBCFG for Start post, Mid post , Late post, and S3 resume initialization. This will allow CIM to exchange data between interface calls if necessary.

Functions Documentation:

void (\*ImageEntryPointPtr)(NBCFG\* Config)

Parameters:

Northbridge Start Post Initialization (section *[5.7.4](#page-23-0)*)

Callbacks:

NB OEM callback "CIMCB\_NB\_GET\_VBIOS" (section *[5.8.6](#page-31-0)*)

NB OEM callback "CIMCB\_NB\_UPDATE\_INTEGRATED\_INFO" (section *[5.8.7](#page-31-1)*)

NB OEM callback "CIMCB\_NB\_DDI\_COMMEN" (section *[5.8.7](#page-31-1)*)

Detail Description:

**stdHeader** – Standard function call (see STDCFG definition). **stdHeader**.**Func = 0x5.**

## <span id="page-28-0"></span>**5.7.6 Northbridge PCIe Late Post Initialization**

The RS880 late post initialization helps enable link ASPM, switch link speed to GEN2 program port capability. It is mandatory to use the same copy of PCIECFG for Late Post and S3 Resume initialization. This will allow the CIM to exchange data between interface calls if necessary.

#### Functions Documentation:

void (\*ImageEntryPointPtr)(PCICFG\* Config)

Parameters:

See Northbridge PCIe® Early Initialization (section *[5.7.3](#page-19-0)*)

Detail Description:

**stdHeader** – Standard function call (see STDCFG definition).

**stdHeader**.**Func = 0x6.**

Note: Only **stdHeader** needs to be filled out rest of the parameters in PCICFG are not required for this call and should be set to 0.

## <span id="page-28-1"></span>**5.7.7 Northbridge Late Post Initialization**

Based on OEM requirements, the CIM will initialize misc. SSID. Also the CIM will help do necessary programming to prepare NB to boot to the OS. It is mandatory to use the same copy of NBCFG for Start Post, Mid Post, Late Post, and S3 Resume initialization. This will allow CIM to exchange data between interface calls if necessary.

Functions Documentation:

void (\*ImageEntryPointPtr)(NBCFG\* Config)

Parameters:

See Northbridge Start Post Initialization (section *[5.7.4](#page-23-0)*)

Detail Description:

**stdHeader** – Standard function call (see STDCFG definition). **stdHeader**.**Func = 0x5.**

### <span id="page-28-2"></span>**5.7.8 Northbridge PCIe**® **S3 Resume Initialization**

The CIM will help do the necessary programming to prepare PCIe<sup>®</sup> to resume from sleep state. Certain northbridge PCIe Port Configuration registers need to be restored prior to this call (see Resume from S3 State (section *[7.1.2](#page-39-4)*)). It is mandatory to use the same copy of PCIECFG for Late Post and S3 Resume initialization. This will allow CIM to exchange data between interface calls if necessary.

Functions Documentation:

void (\*ImageEntryPointPtr)(PCICFG\* Config)

Parameters:

Detail Description:

**stdHeader** – Standard function call (see STDCFG definition). **stdHeader**.**Func = 0x7.**

See Northbridge PCIe Late Post Initialization (section *[5.7.7](#page-28-1)*)

## <span id="page-29-0"></span>**5.7.9 Northbridge S3 Resume Initialization**

CIM will help do the necessary programming to prepare NB to resume from sleep state. Certain Northbridge PCI configuration registers needs to be restored prior to this call (see Resume from S3 State (section *[7.1.2](#page-39-4)*). It is highly recommended to use same copy NBCFG for Start post, Late post and S3 resume initialization. This will allow CIM to exchange data between interface calls if necessary.

Functions Documentation:

void (\*ImageEntryPointPtr)(NBCFG\* Config)

Parameters:

See Northbridge Start Post Initialization (section *[5.7.4](#page-23-0)*)

Detail Description:

<span id="page-29-5"></span>**stdHeader** – Standard function call (see STDCFG definition). **stdHeader**.**Func = 0x8.**

#### <span id="page-29-1"></span>**5.7.10 Northbridge Register Restrictions**

The Northbridge Bus 0, Device 0, Function 0, registers 0x78 – 0x7B are reserved for internal CIMX use. These registers should not be used by any other application or interface.

## <span id="page-29-2"></span>**5.8 Callback Interface Definition**

## <span id="page-29-3"></span>**5.8.1 PCIE OEM Callback "CIMCB\_PCIE\_SLOT\_RESET\_DEASSERT"**

This callback function dedicated to deassert PCIe slot reset signal (for platforms that use GPIO for slot reset).

Functions Documentation:

UINT32 (\*pCallBack)(UINTN Param1, UINTN Param2, PCICFG\* pConfig)

Parameters:

**Param1:** Function identifier 0x102. **Param2:** Port bit map to deassert reset. BIT2 – Port2, BIT3 – Port3, ... etc. For example: Param2 = 0x1c – request deassert reset on Port2/3/4. **pConfig**: See Northbridge PCIE Early Initialization (section *[5.7.3](#page-19-0)*)

Return Values:

**CIM\_SUCCESS (0x00000000):** If platform has dedicated GPIO reset for port and support port reset logic for at least one requested port.

**CIM\_UNSUPPORTED (0x80000001):** If platform has does not have GPIO reset for any of requested ports.

## <span id="page-29-4"></span>**5.8.2 PCIE OEM Callback "CIMCB\_PCIE\_SLOT\_RESET\_ASSERT"**

This callback function dedicated to deassert PCIe<sup>®</sup> slot reset signal (For platforms that use GPIO for slot reset).

Functions Documentation:

UINT32 (\*pCallBack)(UINTN Param1, UINTN Param2, PCICFG\* pConfig)

Parameters:

**Param1:** Function identifier 0x103.

**Param2:** Port bit map to assert reset. BIT2 – Port2, BIT3 – Port3, ... etc. For example Param2 = 0x1c – request assert reset on Port2/3/4.

**pConfig**: See Northbridge PCIE Early Initialization (section *[5.7.3](#page-19-0)*)

Return Values:

**CIM\_SUCCESS (0x00000000):** If platform has dedicated GPIO reset for port and support port reset logic for at least one requested port.

**CIM\_UNSUPPORTED (0x80000001):** If platform has does not have GPIO reset for any of requested ports.

#### <span id="page-30-0"></span>**5.8.3 PCIE OEM Callback "CIMCB\_PCIE\_SLOT\_RESET\_SUPPORT"**

This callback function dedicated to deassert PCIE slot reset signal (For platforms that use GPIO for slot reset).

Functions Documentation:

UINT32 (\*pCallBack)(UINTN Param1, UINTN Param2, PCICFG\* pConfig)

Parameters:

**Param1:** Function identifier 0x104.

**Param2:** Port bit map to test if port has GPIO reset capability. BIT2 – Port2, BIT3 – Port3, ... etc. For example Param2 = 0x10 – request assert reset on Port4.

**pConfig**: See Northbridge PCIE Early Initialization (section *[5.7.3](#page-19-0)*)

Return Values:

**CIM\_SUCCESS (0x00000000):** If port has GPIO reset capability. **CIM\_UNSUPPORTED (0x80000001):** If port does not have GPIO reset capability.

## <span id="page-30-1"></span>**5.8.4 PCIE OEM Callback "CIMCB\_PCIE\_TRAINING\_COMPLETE"**

This callback function called after port training completed and device detected. This can be used to force to disable a device).

Functions Documentation:

UINT32 (\*pCallBack)(UINTN Param1, UINTN Param2, PCICFG\* pConfig)

Parameters:

**Param1:** Function identifier  $0x101$ . **Param2:** Port number.  $DEV2 - 0x2$ ,  $DEV3 - 0x3$  ... **pConfig**: See Northbridge PCIE Early Initialization (section *[5.7.3](#page-19-0)*)

Return Values:

**CIM\_SUCCESS (0x00000000):** Keep port enable. **CIM\_DISABLEPORT (0x80000002):** Force port disable/hide/poweroff.

#### <span id="page-30-2"></span>**5.8.5 NB OEM Callback "CIMCB\_NB\_UMA\_STATE"**

This callback function is called after the UMA configuration is validated. This call can be used to save UMA state (for example, in NVS). For instance, it can be used on following boot to determine CPU correct setting for CpuBufferOptimization (see Northbridge HT Initialization (section *[5.7.2](#page-18-0)*)).

Functions Documentation:

UINT32 (\*pCallBack)(UINT32 Param1, UINT32 Param2, PCICFG\* pConfig)

Parameters:

Param1: Function identifier 0x201. **Param2:** 0=PCI reset not required. 1=PCI reset required. **pConfig:** See Northbridge Start Post Initialization (section *[5.7.4](#page-23-0)*)

Return Values:

**CIM\_SUCCESS (0x00000000)**.

## <span id="page-31-0"></span>**5.8.6 NB OEM Callback "CIMCB\_NB\_GET\_VBIOS"**

<span id="page-31-3"></span>This callback function called after to get image of option ROM for integrated GFX for Surround View initialization. It is required to execute the special VBIOS post prior to returning the pointer to the VBIOS image on mobile platforms. The special VBIOS post can be executed by calling offset 64H of the VBIOS with  $ax = 128h$ .

#### Functions Documentation:

UINT32 (\*pCallBack)(UINTN Param1, void\*\* Param2, PCICFG\* pConfig)

Parameters:

**Param1:** Function identifier 0x202.

**Param2:** Pointer on pointer to which needs to be initialized physical address location of uncompressed VBIOS image. **pConfig:** See Northbridge Start Post Initialization (section *[5.7.4](#page-23-0)*)

Return Values:

#### **CIM\_SUCCESS (0x00000000)**.

## <span id="page-31-1"></span>**5.8.7 NB OEM Callback "CIMCB\_NB\_UPDATE\_INTEGRATED\_INFO"**

This callback function called after to get image of option ROM for integrated GFX for Surround View initialization.

#### Functions Documentation:

UINT32 (\*pCallBack)(UINTN Param1, ATOM\_INTEGRATED\_SYSTEM\_INFO\_V2\* Param2, PCICFG\* pConfig)

Parameters:

**Param1:** Function identifier 0x203. **Param2:** Pointer to ATOM\_INTEGRATED\_SYSTEM\_INFO\_V2 (see CIMRS880.INC for the ATOM\_INTEGRATED\_SYSTEM\_INFO\_V2 definition) **pConfig:** See Northbridge Start Post Initialization (section *[5.7.4](#page-23-0)*)

Return Values

#### **CIM\_SUCCESS (0x00000000)**.

#### <span id="page-31-2"></span>**5.8.8 NB OEM Callback "CIMCB\_NB\_DDI\_COMMEN"**

This callback function called to sert state of COMM\_EN signal for ADD2 card detection.

Functions Documentation:

UINT32 (\*pCallBack)(UINTN Param1, UINTN Param2, NBCFG\* pConfig)

#### Parameters:

**Param1:** Function identifier 0x205. **Param2:** 1/0 - Assert/Deassert COMM\_EN signal **pConfig:** See Northbridge Start Post Initialization (section *[5.7.4](#page-23-0)*)

Return Values:

**CIM\_SUCCESS (0x00000000)**.

## <span id="page-32-0"></span>**5.9 Integrated Info Table**

#### <span id="page-32-1"></span>**5.9.1 Overview**

The integrated Info Table (ATOM\_INTEGRATED\_SYSTEM\_INFO\_V2) is used to help communicate platform requirements to the VBIOS/GFX driver. In most instances the CIM will automatically fill the integrated Info Table. However, some parameters needs to be directly adjusted based on platform requirements (see section *[5.8.7](#page-31-1)*). The integrated Info Table is defined in CIMRS880.INC.

## <span id="page-32-2"></span>**5.9.2 Voltage Control**

To enable PWM voltage control usNumberOfCyclesInPeriod/usMaxNBVoltage/usMinNBVoltage/usBootUpNBVoltage parameters needs to be filled up. Note that the value for this parameters depend on platform implementation PWM voltage control logic. **Also note that the CIMX will request the driver to stay at max voltage at all times if PCIE Gen2 capability is enabled for any port.**

The following is an example for typical dual voltage level control  $(1.0V - 1.1V)$  implementation:

- **•** usNumberOfCyclesInPeriod = 0x8019
- **•** usMaxNBVoltage =0x1A
- **•** usMinNBVoltage = 0x00
- <span id="page-32-4"></span>**•** usBootUpNBVoltage = 0x1A

## <span id="page-32-3"></span>**5.10 CIMx RS880 Directory Structure**

The RS880 CIMx files are organized in different folders for ease of maintenance and integration. There are two versions of RS880 CIMx - Legacy and UEFI. The structure is similar for both versions but some files may be different or unique for a given version. In addition to the Legacy and UEFI folders, there are other folders including the Addendum, Buid, Doc, etc folders. The figure below illustrates the RS880 CIMx directory structure.

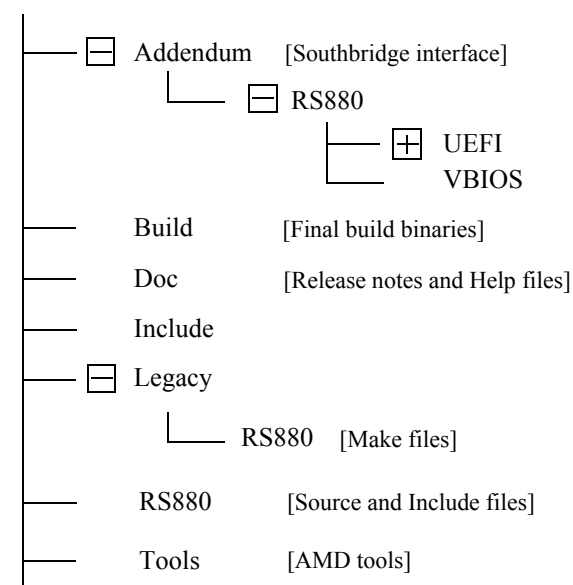

#### **RS880\_CIMx**

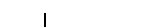

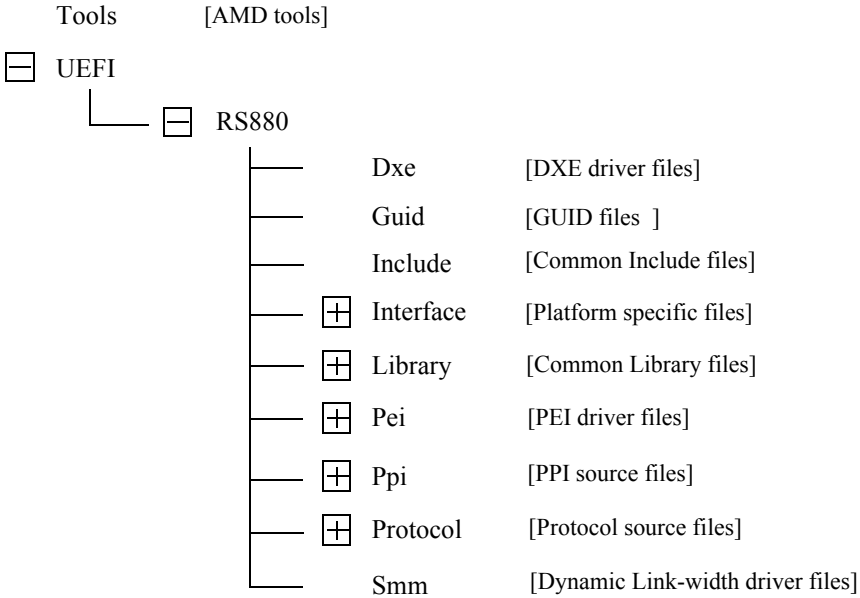

<span id="page-33-0"></span>**Figure 5-4 CIMx RS880 Directory Structure**

### <span id="page-34-0"></span>**5.10.1 Directory Structure Description**

The directory structure is described below.

**•** Addendum\RS880 folder

The Addendum\RS880 folder contains files for the southbridge interface and for the video BIOS. It has these sub-folders:

**•** Addendum\RS880\UEFI

The Addendum\RS880\UEFI sub-folder has the SB700 and SB800 southbridge interface files for Iotrap and SMM dispatcher. The SMM dispatcher is required when 'Dynamic Link Width' control feature is implemented. This is an example implementation.

**•** Addendum\RS880\VBIOS

The VBIOS sub-folder has the video BIOS for HDMI, DVI and Mobile versions of the RS880. This is reference VBIOS for the reference platform. Platform specific versions may be requested through AMD support representative.

**•** Build folder

The Build folder contains the final binaries. These files may be directly integrated in the system BIOS. The .B1 files contain minimum initialization required for BIOS recovery, B2 contains full chipset initialization code, and B3 contains SMI code.

**•** Doc folder

The Doc folder contains Help files and release notes which include changes for each release version.

**•** Legacy folder

The Legacy folder contains the Make files and Project files to build the RS880 CIMx binaries with Visual Studio 2005.

**•** RS880 folder

The RS880 folder contains all the Source and Include files for chipset initialization to build both the legacy and UEFI versions of the CIMx.

**•** Tools folder

The Tools folder contains AMD supplied tools required to build the RS880 CIMx.

**•** UEFI\RS880 folder

The UEFI\RS880 folder contains the files with which to build UEFI drivers, customize input parameters, specify port specific GPIO reset programs, etc. It has the following sub-folders:

- Dxe contains files for DXE driver.
- **•** Guid GUID files.??
- Include includes Common Include files used in multiple directories.
- Interface the files in this folder are sample templates and they should be customized for each specific platform.
- **•** Library contains Common library files.
- **•** Pei contains files for PEI driver.
- Ppi contains PPI source files.
- **•** Protocol contains Protocol source files.
- Smm contains Dynamic Link Width driver files.

## *Chapter 6 SurroundViewTM Feature*

## <span id="page-36-1"></span><span id="page-36-0"></span>**6.1 SurroundViewTM Feature (Dual Display)**

SurroundView™ is the technology that helps provide support of multiple traditional CRT monitors and flat panel displays by turning on both internal graphics and external PCIe<sup>®</sup> graphics devices under the operating system. When the SurroundView feature is enabled, the SBIOS sets the internal graphics as the secondary display device, while keeping the external PCIe graphics device as the primary display device. Note that the primary graphics device should be an AMD PCIe graphics card.

Note: To enable CIMX Surroundview support see Northbridge Start Post Initialization (section *[5.7.4](#page-23-1)*), and NB OEM call back "CIMCB\_NB\_GET\_VBIOS" (section *[5.8.6](#page-31-3)*).

This page is left blank intentionally.

## *Chapter 7 Power Management*

## <span id="page-38-1"></span><span id="page-38-0"></span>**7.1 Sx State Power Management**

During certain Sx states (such as S1) the system maintains power to the RS880 and all register settings are retained. Therefore, no action is required when the system resumes. However, under other S states (such as S3) typical designs will shut down power to the RS880 and all of the register settings will be lost.

The SBIOS is responsible for reinitializing all of the RS880 registers. Reinitializing the RS880 registers after S3 can be done by either restoring the tables of register settings which were saved to non-volatile storage prior to entering S3, or by initializing all registers as if from cold.

For most configurations restoration by table is not practical. The recommendation is to re-execute the initialization code.

The remaining NB registers are covered in section *[7.1.1](#page-38-2)*.

#### <span id="page-38-2"></span>**7.1.1 Register Restoration**

The registers listed in this section are restored after the system memory is made available by bringing the system RAM out of self refresh mode.

On RS880 designs the main system memory is controlled by the memory controller in the AMD CPU. (For more information on saving and restoring the memory controller settings, along with entering and exiting self refresh mode, refer to the "AMD Kernel BIOS writers guide").The reference BIOS saves the registers listed in this section prior to entering S3. It then restores them after system memory is available on resume from S3.

Note: The list of registers in the following sections is subject to change. If an OEM customer changes any other registers in the RS880 during POST, then they must also be restored on an S3 resume.

- **•** Integrated Graphics Device (1:5:0)
	- $0x10 0x13$
	- $0x14 0x17$
	- **•** 0x18 0x1B
	- $0x24 0x27$
	- **•** 0x04 0x06
- **•** APC Bridge (0:1:0)
	- **•** 0x18 0x1B
	- $0x20 0x23$
	- $0x24 0x27$
	- **•** 0x2C 0x2f
	- **•** 0x04 0x06
- **•** Northbridge (0:0:0)
	- **•** 0x04 0x06
	- **•** 0x4C 0x4f
	- **•** 0x8C 0x8f
- **•** PCIE Bridges (0:2/3/4/5/7/9/10:0)
	- **•** 0x18 0x1B
	- $0x20 0x23$
- $0x24 0x27$
- **•** 0x2C 0x2f
- <span id="page-39-4"></span>**•** 0x04 - 0x06

## <span id="page-39-0"></span>**7.1.2 Resume from S3 State**

When the system wakes up from S3 the BIOS is initially executed from ROM, once it is determined this is an S3 resume. The SBIOS is responsible for restoring the system memory controller's configuration as outlined in the "AMD Kernel BIOS Writer's Guide".

Once the system memory is available, BIOS should then restore the RS880 registers that were saved prior to entering S3.

<span id="page-39-5"></span>Note: Platform BIOS should read SB strapping to determine if it is in internal clock mode. If yes, it must set clkconfig: 0xE4[1]. This needs to be done on normal POST as well as on S3 Resume.

## <span id="page-39-1"></span>**7.2 S3 PCIe**® **Graphics BAR Save/Restore Issue Workaround**

Below is the full detail and requirements for the workaround documented in the product advisory PA\_RSx80O2.

("RV6xx/M8x and RS780/RS880 Black Screen Hang During S3 Testing").

#### <span id="page-39-2"></span>**7.2.1 BAR Restoration Process and Architecture**

- **1** The BAR registers will only be guaranteed to be restored after the System BIOS CIMx code has completed with the PCIe link training sequences. In addition, the command registers cannot be restored to the correct value because the operating system will set those registers to value 0 prior to S3.
- **2** Since the operating system has the ability to re-allocate the BAR windows of PCIe<sup>®</sup> bridges, and because any general purpose port (GPP) or graphics core root complex bridge may support one or more graphics devices including hot-plug support, the complete BIOS solution must scan for and be aware of the graphics devices that are available behind any of the available PCIe bridges (not just bus 0, device 2, function 0). Code must save/restore BARs for any PCIe bridge device that could possibly support graphics and detect any graphics device (by scanning for and testing the class code of that device) behind the bridge.
- **3** For designs in which different configurations can be productized or in which hybrid graphics can be disabled, the bus/device/function address of the end point device may change due to the hiding of the other resources or unused devices. Some designs may also implement hardware (e.g., PCIe switches) which would alter the location of the end point device. Therefore, the SBIOS must scan for the location of the graphics device behind any bridge rather than assuming it will always be at the same location.

#### <span id="page-39-3"></span>**7.2.2 Post Time**

- **•** BIOS kernel programs BAR registers. Nothing to save/restore related to S4 or reboot.
- **•** RAM and device registers are cleared on every reboot or S4 and the BIOS is re-posted.
- Use the RS880 host device NBMisc register 0x0C to get the bit map of hidden PCie ports to avoid saving registers for those bridges or devices. Save this map.
- **•** In late post, after the CIMx wrapper code functions were already called, the SBIOS must scan the subordinate bus numbers for the graphics devices, check that the link status register 0xA5 value is greater than or equal to 0x10, and verify that the class code matches that for a graphics device as defined by the PCI specification. The BIOS should not assume that these devices are at specific addresses (bus/device/function) since PCIe endpoint addresses will move around depending on hardware and feature configuration settings.
- **•** Save a corresponding map in System Management mode (SMM) memory of the bus/dev/func of each graphics devices behind each bridge (port) that is found during post time. Do not include hot plug ports in this scan or map since, in the hot plug case, the correct BIOS implementation will result in the operating system calling a different code path (Windows Vista $\mathbb{R}$  multi-level resource rebalancing triggered by ACPI BIOS  $\Box$ DSM method) to restore endpoint registers on S3 resume that will always consistently work as long as the bridge BAR registers are configured as expected. For a detailed explanation on how Microsoft Windows Operating Systems handle the PCI and PCIe BAR resources, reference the Microsoft® white-paper at

http://www.microsoft.com/whdc/system/bus/pci/resources.mspx.

- When the operating system is initializing ACPI in late post, it makes a call to the BIOS and the BIOS is required to save the pcicfg Command Register for all un-hidden PCIe root complex bridges.
- **•** When the operating system is initializing ACPI, it makes a call to the BIOS and the BIOS is required to save the pcicfg Command Register for all non-hot plug PCIe endpoint graphics devices.
- **•** The BIOS is required to configure an I/O-based System Management Interrupt-trap of the SLP\_TYP register as explained in the SB700 Register Programming Requirements documentation. The Sleep trap will trigger on any Sleep state transition. The SMI handler must disable the trap once it is triggered and BIOS ASL code must only set the SLP2SMI enable bit for that trap when the PTS method for the desired Sleep State is called by the operating system.

#### <span id="page-40-0"></span>**7.2.3 When Entering S3**

- **•** The BIOS is required to help enable the I/O trap of the SLP\_TYP register (as explained in the SB700 Register Programming Requirements document) by writing to the SLP2SMI enable register in the \_PTS ACPI method for S3 sleep state.
- When the operating system writes the SLP\_TYP register, it will be enabled to trigger an SMI. SBIOS must have implemented a handler that calls a specific function for the S3 sleep case. The main sleep2smi handler (already implemented in Phoenix BIOS MISER code) should direct the calls for the S0-S3 transition to the associated correct sleep type handler routines. This functionality is normally already supplied by the BIOS vendor code for AMD chipsets, and the ODM should only implement a subordinate helper routine for the S0-S3 state. For example, in Phoenix BIOS, these routines are called REGISTER\_ACPI\_FN SLEEP\_TRAP32 functions.
- The SBIOS saves the 32-bit command register offset 0x04 (in the same place that was done previously during POST) for the bridge, but ignores the lower byte of the register read back at this time (the operating system will have sometimes set it to 0) and only saves the upper 3 bytes in the DWORD location in memory. The data for the lower byte of that register that was previously saved during post time is not altered.
- **•** The SBIOS uses the previously saved maps to scan for and save the PCIe Bridge BARs (registers as defined for PCICFG Type 1 header) in a table in memory. It also checks behind the bridge for any graphics device as per the previously determined PFAs (bus/dev/func) expected in that slot (port).
- **•** If there is a graphics device behind the bridge, then the PCICFG Type 0 BAR register locations need to be saved in their own unique table (one for each possible graphics device behind each possible bridge).
- **•** If any registers read back 0xFFFF then the expected device was powered down and the registers should NOT be saved.

#### <span id="page-40-1"></span>**7.2.4 When Resuming from S3**

PCIe® Root Complex bridges are restored by CIMx code such that any PCIe links with PCIe endpoint devices behind the bridges must be "re-trained" prior to any access to either the bridge BAR or endpoint BAR registers. The sequence of suggested code calls in the S3 resume path must occur as follows:

- **1** InitPcieAtEarly
	- **a** Call CIMx function NB\_INIT\_PCIE\_EARLY (Medium priority)
- **2** RestoreRS880S3Config (Low priority, this must happen only after the CIMx PCIE\_EARLY call)
	- **a** RestoreNBConfig (restore registers for RS880 host (bus0, dev0, func0))
	- **b** RestoreAGPConfig (restore registers for IGP bridge (if powered))
	- **c** RestorePCIEBridgeConfig (restore registers for S3 PCIe BAR workaround here)
	- **d** RestoreOtherPCIConfig (restore registers for any special on-board fixed PCI (not PCIe) devices)
	- **e** oemCustomRestorePcieDevices (restore registers for any special on-board PCIe devices)
- **3** InitNbS3ResumeFar (Lowest priority, this must happen only after the RestoreRS880S3Config)
	- **a** Call CIMx function NB\_INIT\_PCIE\_S3
	- **b** Call CIMx function NB\_INIT\_NB\_S3

The S3 Resume Time PCIe BAR workaround register restore is implemented in item 2c) which corresponds to the functionality of RestoreRS880S3Config  $\rightarrow$  RestorePCIEBridgeConfig as follows:

- **•** Get the hidden bridge bits from NBMisc REG0x0C. The bits that are clear indicate active PCIe bridges for which the BARs must be restored with corresponding data that was previously saved during the S3 sleep trap time.
- **•** Test BIT2. If BIT2 is set (port is disabled/hidden) then skip to test the next port (BIT3).
- **•** A generic common register restore routine is suggested. This routine should not attempt to restore any registers for a specified PCIe device or bridge address if the Vendor/Device ID register (offset 0x00 in the PCI Configuration space) reads back 0xFFFFFFFF) which indicates that the device or bridge is not present.
- **•** If BIT2 = 0, then restore the 32-bit registers for PCI address 80001000h (Bus0, Dev2, Func 0) in this order: offset 0x18, 0x1c, 0x20, 0x24, 0x2Ch, 0x30, 0x3Ch, 0x04. These registers correspond to the PCI specification definition for the Type 1 PCI Configuration space header (used for PCI-to-PCI Bridges corresponding to each PCIe root complex port).
- **•** After restoring the PCIe root complex bridge registers for a particular port, check the previously stored (from post time) bit map and table of the end-point device PCI addresses (bus/device/function number) to determine if there is expected to be a graphics device behind this bridge.
- **•** If there was a corresponding post time graphics device PFA previously saved for the expected device behind this port, then proceed to restore the previously saved 32-bit BAR and Command registers for that PCI device address. The registers must be restored in this order: offset 0x10, 0x14, 0x18, 0x1C, 0x20, 0x24, 0x04. These registers correspond to the PCI specification definition from the Type 0 PCI Configuration space header (used for PCIe endpoint devices).
- **•** The corresponding PCI address for each of the RS880 root complex bridge ports is as follows:

nbmisccfg 0x0C BIT2 = 0, the PCI address is 8001000h (Bus 0 Dev 2 Fn 0). nbmisccfg 0x0C BIT3 = 0, the PCI address is 8001800h (Bus 0 Dev 3 Fn 0). nbmisccfg 0x0C BIT4 = 0, the PCI address is 8002000h (Bus 0 Dev 4 Fn 0). nbmisccfg 0x0C BIT5 = 0, the PCI address is 8002800h (Bus 0 Dev 5 Fn 0). nbmisccfg 0x0C BIT6 = 0, the PCI address is 8003000h (Bus 0 Dev 6 Fn 0). nbmisccfg 0x0C BIT7 = 0, the PCI address is 8003800h (Bus 0 Dev 7 Fn 0). nbmisccfg 0x0C BIT9 = 0, the PCI address is 8004800h (Bus 0 Dev 9 Fn 0). nbmisccfg 0x0C BIT10 = 0, the PCI address is 8005000h (Bus 0 Dev 0x0A Fn 0).

**•** Repeat the steps for all of the remaining root complex bridge ports BITn (if set then go to Test next port BITn+1) where  $n = 3, 4, 5, 6, 7, 9, 10$ . Note that port 8 is reserved (used for Northbridge-Southbridge communication) and should not have any associated code to save or restore registers.

## *Chapter 8 Dynamic HyperTransportTM Link Width*

<span id="page-42-0"></span>This chapter provides detail implementation of HT (HyperTranspot™) Link Width Control in BIOS. The important features are:

- **•** Expanded NBCFG structure to include:
	- **•** Dynamic Link Width configuration input parameters.
	- SMI port number. Any unused port can be used.
	- **•** Dynamic Link Width private status. This is used only by SMI routine; no user interface is needed.
- **•** Dynamic Link Width SMI Handler

## <span id="page-42-1"></span>**8.1 CIMx Support**

CIMx-RS880 provides an interface in the form of a call to service SMI requests referenced as CIMx SMI Handler.

## <span id="page-42-2"></span>**8.2 Expanded NBCFG Structure**

Input configuration parameter structure is expanded to provide additional configuration options for the HT Link Width Control feature.

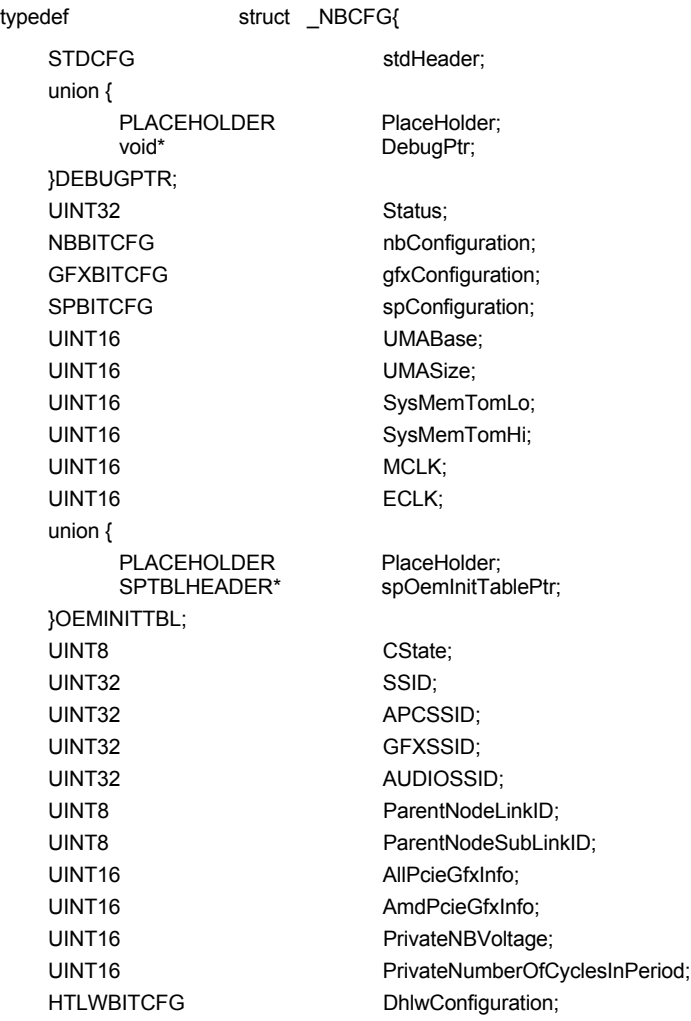

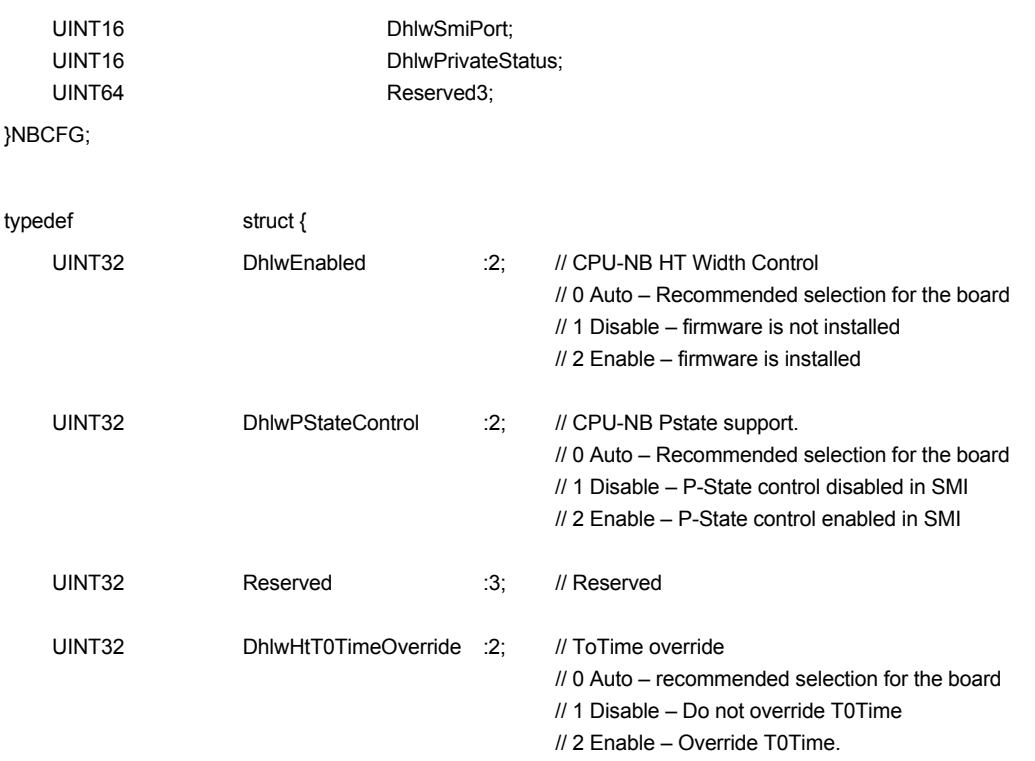

}HTLWBITCFG;

## <span id="page-43-0"></span>**8.3 CIMx Dynamic Link Width SMI Handler**

CIMx provides an interface call (NbDynamicLinkWidthSmiHandler) to service Dynamic Link Width SMI requests. This interface call is located in the "B3" binary image. To minimise latency, the "B3" image must be copied to the system memory (SMRAM) prior to its usage.

#### **Functions Documentation:**

void (\*ImageEntryPointPtr)(NBCFG\* Config)

#### **Parameters:**

SMI handler can use the same instance or a copy of NBCFG used by Northbridge Start/MID/Late Post Initialization. The function for Dynamic Link Width SMI Handler is NB\_DHLW\_SMI\_HANDLER 0x11)

#### **Callbacks:**

None

#### <span id="page-43-1"></span>**8.3.1 Dynamic Link Width SMI Requests**

The functionality to transition HT link width resides in the CIMx Dynamic Link Width SMI Handler. The HT Link Width Controller component in the RS880 will use a write to the I/O port specified in NBCFG. DhlwSmiPort. SBIOS should provide the functionality to set up for SMI generation, enable/detect/clear SMI source/status.

The recommended method to generate an SMI is:

- **•** Select an unused I/O port for the system.
- **•** Set the selected 12-bit I/O port address (bits [15:4]) and a 4-bit mask in one of the 4 unused ProgramIoRange registers. For SB700/SB800 they are at PMIO 0xA0 through 0xA7
- **•** Clear the status bit for this range in PMIO register 0xA9.
- **•** Enable the I/O monitoring for this range in PMIO register 0xA9

Note: Currently the use of software SMI is not recommended to avoid interoperability problems with software C1E implementation.

## <span id="page-44-0"></span>**8.4 Northbridge Register Restrictions**

<span id="page-44-1"></span>The Northbridge Bus 0, Device 0, Function 0, registers 0x78 – 0x7B are reserved for internal CIMX use. These registers should not be used by any other application or interface.

This page is left blank intentionally.

## <span id="page-46-1"></span>**Appendix A** *Revision History*

## <span id="page-46-0"></span>**Rev 3.00 (Oct 2010)**

- **•** PDF: 46143\_rs880\_bdg\_pub\_3.00. (This version is for public release)
- **•** General edits.
- **•** Removed section 5.10 Example (Northbridge HT Initialization).

## **Rev 1.06 (April 2010)**

- **•** PDF: 46143\_rs880\_bdg\_nda\_1.06.
- **•** Added variant RS785E to the document..
- **•** Added new *[section 5.10, " CIMx RS880 Directory Structure", on page 5-19](#page-32-4).*

## **Rev 1.05 (November 2009)**

- **•** PDF: 46143\_rs880\_bdg\_nda\_1.05.
- **•** Removed variant RS880C from the document.
- **•** Added a note to *[section 7.1.2, "Resume from S3 State'' on page 7- 2](#page-39-4)* on the need to set the clkconfig:0xE4 register.

## **Rev 1.04 (October 2009)**

- **•** PDF: 46143\_rs880\_bdg\_nda\_1.04.
- **•** Added variant RS880P to the document.

#### **Rev 1.03 (June 2009)**

- **•** PDF: 46143\_rs880\_bdg\_nda\_1.03.
- **•** Updated *[Table 5-10, "gfxConfiguration," on page 5-11](#page-24-2).*

## **Rev 1.02 (April 2009)**

- **•** PDF: 46143\_rs880\_bdg\_nda\_1.02.
- **•** In *[section 7.2, "S3 PCIe® Graphics BAR Save/Restore Issue Workaround'' on page 7- 2](#page-39-5)*, modified Product Advisory (PA) title.

#### **Rev 1.01 (March 2009)**

- **•** PDF: 46143\_rs880\_bdg\_nda\_1.01.
- **•** Added *[section 5.7.10, "Northbridge Register Restrictions'' on page 5- 16](#page-29-5)*.
- **•** Added *[section 8.4, "Northbridge Register Restrictions'' on page 7- 3](#page-44-1)*.

#### **Rev 1.00 (Jan 2009)**

- **•** PDF: 46143\_rs880\_bdg\_nda\_1.00.
- **•** Preliminary OEM release.

This page intentionally left blank.